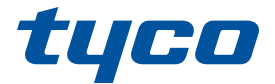

# indtrængning

# **PowerSeries Pro**

# BRUGERVEJLEDNING TIL HS3032/HS3128/HS3248

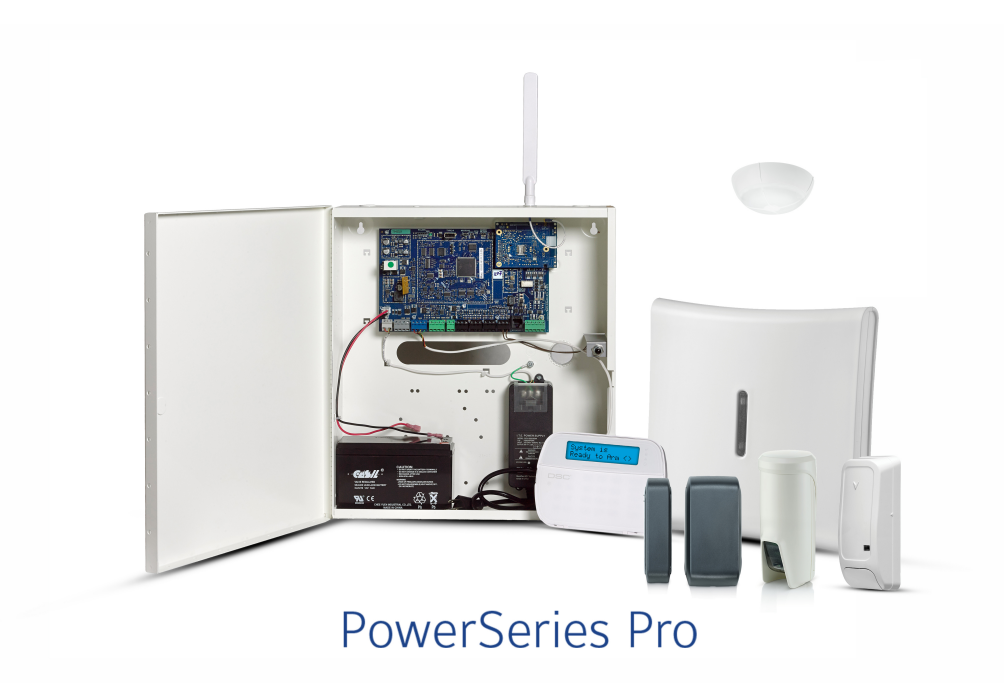

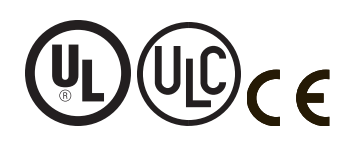

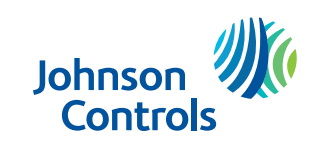

**ADVARSEL: Denne manual indeholder oplysninger om begrænsninger vedrørende produktets brug og funktion samt oplysning om begrænsninger af producentens ansvar. Hele vejledningen bør læses omhyggeligt.**

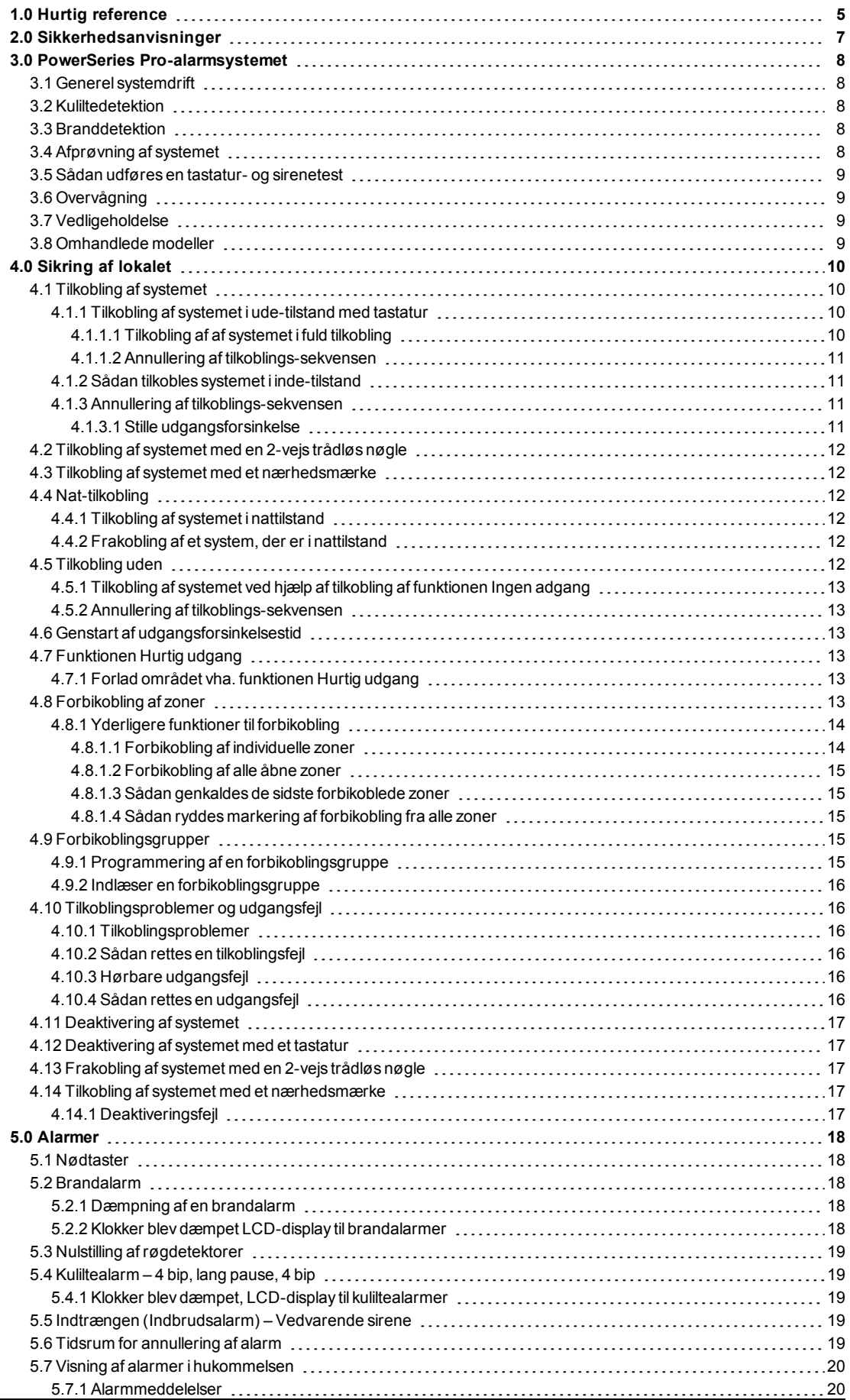

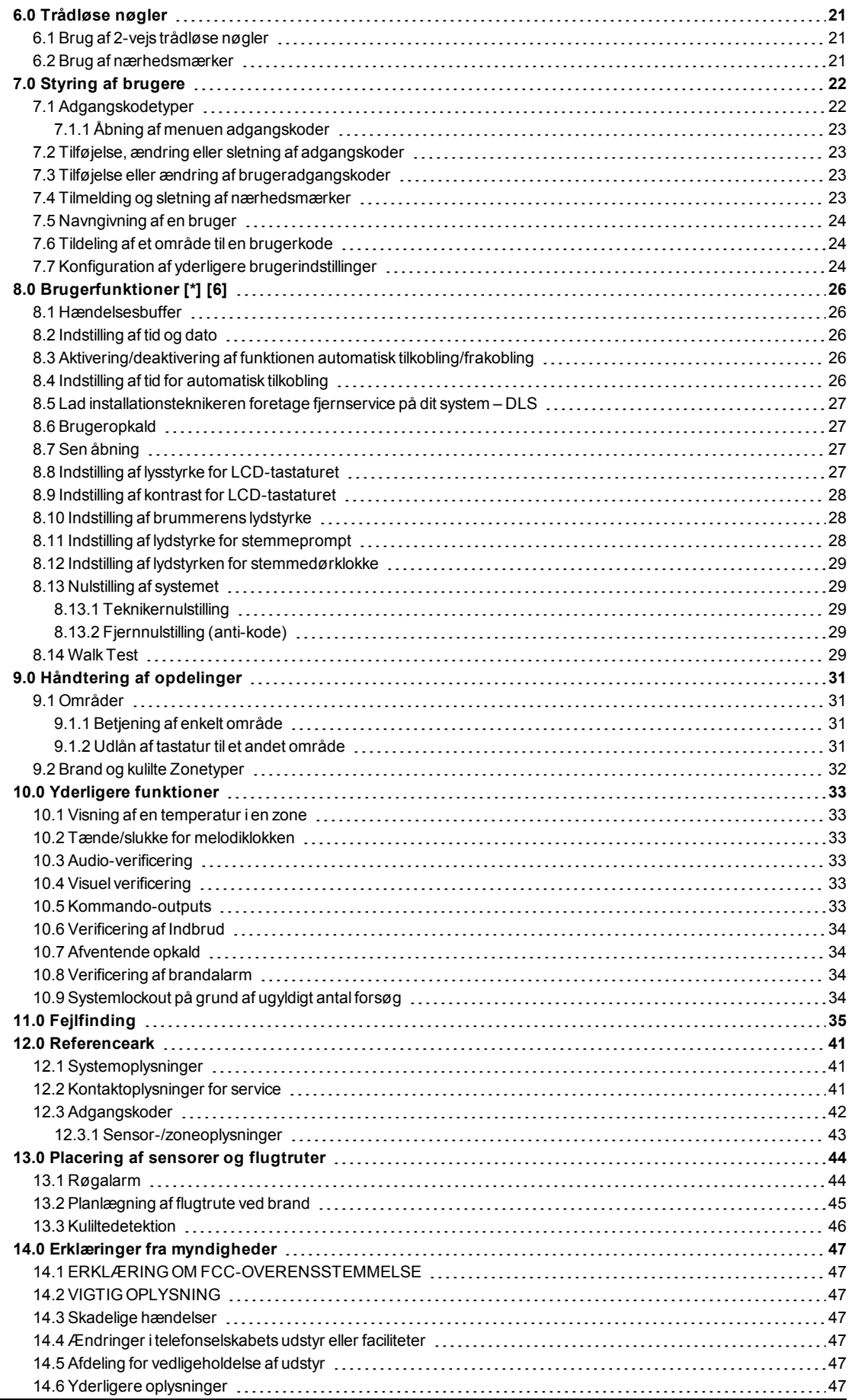

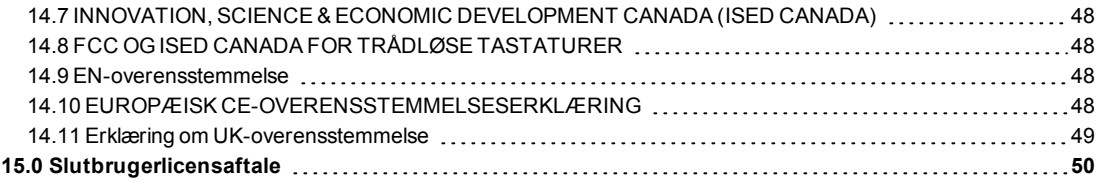

# <span id="page-4-0"></span>**1.0 Hurtig reference**

PowerSeries Pro-alarmsystemet bruger genvejstaster til at få adgang til indstillinger eller funktioner på alle tastaturmodeller. Når LCD-tastaturet anvendes, bruger PowerSeries Pro-alarmsystemet desuden et menubaseret navigationssystem. Brug rulletasterne til at få vist listen over indstillinger, der findes i den aktuelle menu.

**Bemærk:** Visse funktioner skal aktiveres af installationsteknikeren.

**Bemærk:** Forbikoblingsgrupper er ikke tilladte i UL-opførte installationer.

For SIA CP-01-klassificerede installationer skal funktionen Swinger-nedlukning lukke zonen ned efter et programmerbart antal udløsninger (den programmerede standardværdi er 2). Zonen gendannes efter en manuel genstart ved at indtaste adgangskoden på tidspunktet for frakobling af alarmsystemet. Det nulstilles også automatisk efter 48 timer uden udløsninger i nogen af zonerne.

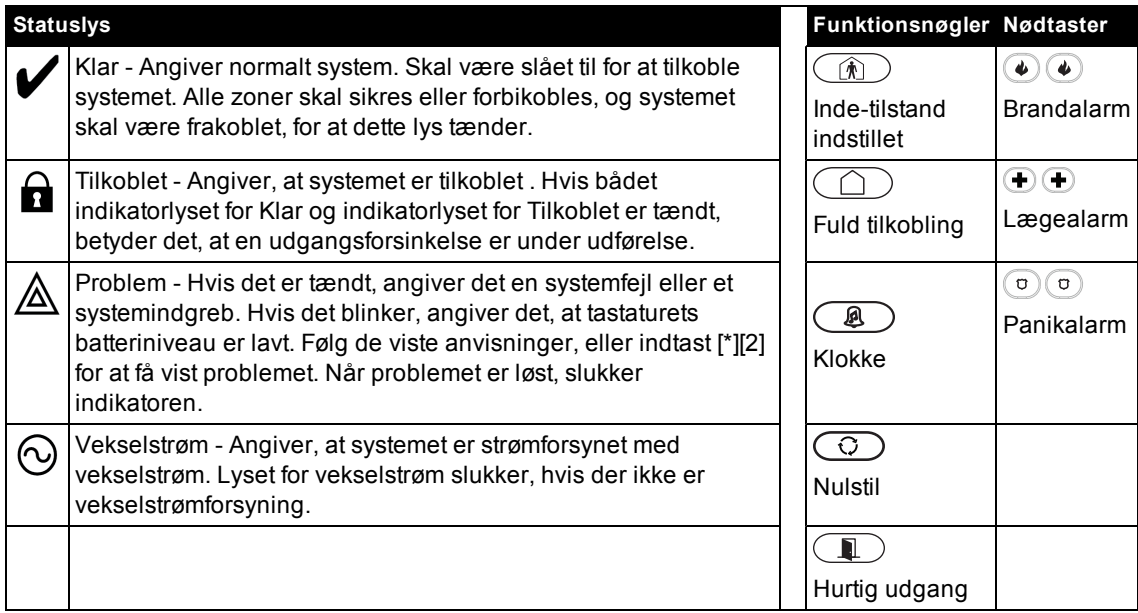

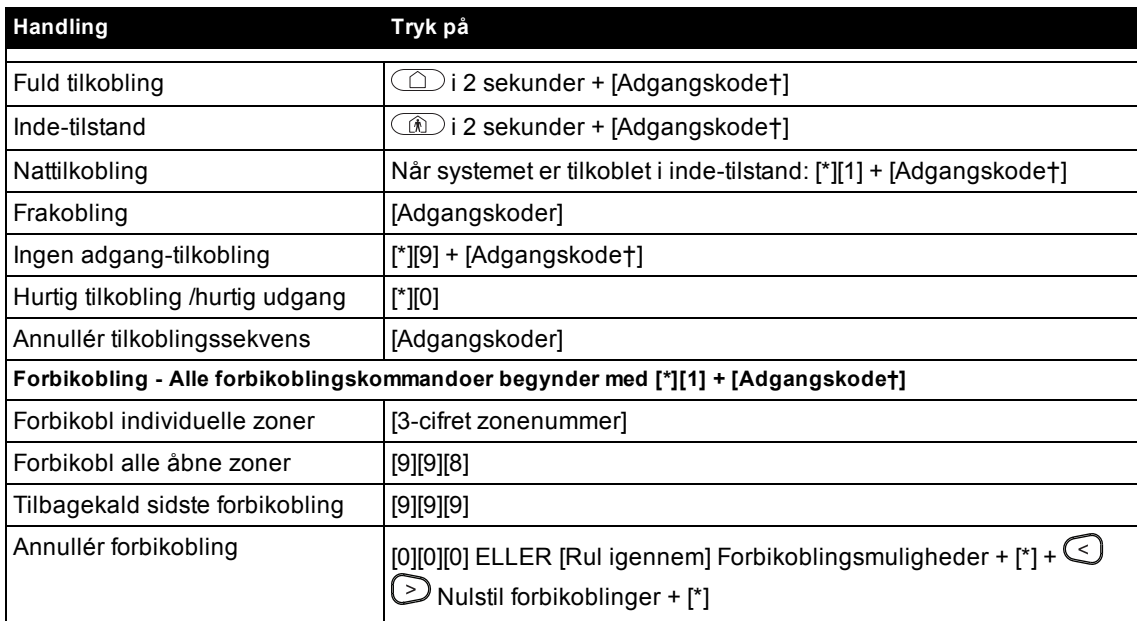

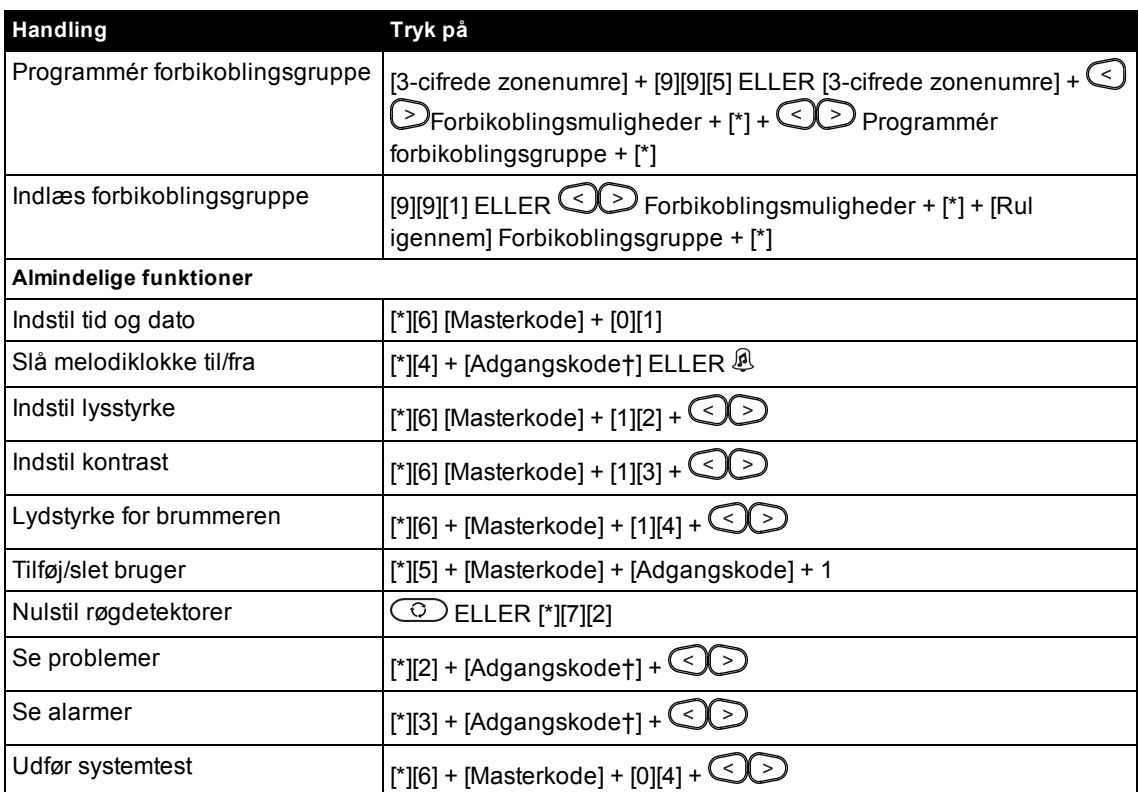

† Hvis konfigureret af installationsteknikeren.

# <span id="page-6-0"></span>**2.0 Sikkerhedsanvisninger**

#### **Nordamerika**

Dette er et kabeltilsluttet, tilslutningsbart type A, stationært udstyr med en fastmonteret strømforsyningsledning, som udelukkende må installeres af erfarne teknikere (personer med uddannelse eller erfaring i udstyrets teknologi, især kendskab til de forskellige energityper og energimængder, der anvendes i udstyret). Det skal installeres og bruges i et miljø med en maksimal forureningsgrad på 2, overspændingskategori II og kun i et farefrit indendørs område.

**Advarsel:** Udstyret har ikke en hovedafbryder. Stikket på el-ledningen er beregnet til at afbryde udstyret, såfremt udstyret hurtigt skal frakobles. Det er af yderste vigtighed, at adgangen til strømforsyningsstikket og den tilhørende stikkontakt aldrig er blokeret.

#### **International (EU, Australien, New Zealand)**

Udstyret er til stationær montering og må kun installeres af uddannede personer (en uddannet person er en person med relevant uddannelse eller erfaring, der gør det muligt for personen at identificere farer og handle på passende måde for at reducere risikoen for personskade på personen og andre). Det skal installeres og bruges i et miljø med en maksimal forureningsgrad på 2, overspændingskategori II, og kun i et farefrit indendørs område.

**Advarsel:** Ved brug af udstyr, der er tilkoblet strømforsyning og/eller et telekommunikationsnetværk, er der nogle grundliggende sikkerhedsanvisninger, der altid skal følges. Se sikkerhedsanvisningerne, der medfølger produktet, og gem dem for fremtidig reference. For at reducere risiko for brand, elektrisk stød og/eller personskade skal følgende overholdes:

• Forsøg ikke selv at åbne eller udføre serviceindgreb på produktet. Hvis du åbner eller fjerner dækslet, udsætter du dig selv for livsfarlig spænding eller andre risici. Servicering må kun udføres af erfarne teknikere.

• Brug kun godkendt tilbehør sammen med dette udstyr.

• Efterlad ikke og placér ikke nogen som helst genstand øverst på udstyrets kabinet. Kabinettet er ikke beregnet til at kunne holde til nogen yderligere vægt.

• Berør ikke udstyret eller det tilsluttede kabler i tordenvejr. Der kan være risiko for elektrisk stød.

• Rør aldrig ved uisolerede ledninger eller terminaler, medmindre udstyret er frakoblet strømforsyningen og telekommunikationsnetværket.

• Sørg for, at alle kabler anbringes på en sådan måde, at der ikke kan ske ulykker. Tilsluttede kabler må ikke udsættes for stærk mekanisk påvirkning.

• Spil ikke væske af nogen type på udstyret.

• Brug ikke alarmsystemet til at indrapportere gasudslip, såfremt systemet befinder sig i nærheden af udslippet.

• Dette udstyr har ingen dele, som brugeren selv kan udføre serviceindgreb på, undtagen tastaturets batterier.

• Bortskaf de brugte batterier i henhold til de lokale regler og forskrifter.

Du kan udover disse sikkerhedsanvisninger kontakte distributøren og/eller producenten for at få yderligere klargørende svar på eventuelle spørgsmål.

# <span id="page-7-0"></span>**3.0 PowerSeries Pro-alarmsystemet**

PowerSeries Pro er udformet med henblik på at give den størst mulige fleksibilitet og bekvemmelighed. Læs denne vejledning nøje igennem, og bed installationsteknikeren om at forklare dig, hvordan systemet fungerer, og hvilke funktioner der er implementeret. Alle systemets brugere bør være fuldt oplært i systemets brug.

Udfyld sektionen "Systeminformation" med zoneoplysninger og adgangskoder, og opbevar denne vejledning et sikkert sted til fremtidig reference.

**Bemærk:** PowerSeries Pro-alarmsystemet indeholder specifikke funktioner til reduktion af falske alarmer og er klassificeret i henhold til standarden til kontrolpaneler ANSI/SIA CP-01-2014 – Funktioner til reduktion af falske alarmer. Kontakt installationsteknikeren for yderligere oplysninger om funktioner til reduktion af falske alarmer, som er indbygget i systemet, da de ikke alle er omtalt i denne vejledning.

# <span id="page-7-1"></span>**3.1 Generel systemdrift**

Dette alarmsystem består af et PowerSeries Pro-kontrolpanel, ét eller flere tastaturer og forskellige sensorer og detektorer. Metalkabinettet indeholder systemets elektroniske udstyr og standbybatteri. Alle LCD-tastaturerne har et alfanumerisk LCD-display. Tastaturet bruges til at sende kommandoer til systemet og vise den aktuelle systemstatus. Tastaturet(erne) monteres på et bekvemt sted i det beskyttede lokale og i nærheden af indgangs/udgangsdør(e). Alarmsystemet har adskillige zoner med områdebeskyttelse, og hver af disse zoner tilsluttes en eller flere sensorer (bevægelsesdetektorer, detektorer for rudeknusning, dørkontakt osv.).

<span id="page-7-2"></span>**Bemærk:** Kun installationsteknikeren eller serviceteknikeren må få adgang til kontrolpanelet.

# **3.2 Kuliltedetektion**

Udstyret er i stand til at overvåge kuliltedetektorer og udsende en advarsel, hvis der registreres kulilte. Læs retningslinjerne for flugtplan i denne vejledning samt vejledningen, der følger med kuliltedetektoren.

**Bemærk:** Skal aktiveres og konfigureres af installationsteknikeren.

<span id="page-7-3"></span>**Bemærk:** Udstyret skal installeres i overensstemmelse med NFPA 720.

# **3.3 Branddetektion**

Udstyret er i stand til at overvåge enheder til branddetektion, som f.eks. røgdetektorer, og der sendes en advarsel, hvis der registreres en brandtilstand. God branddetektion afhænger af, at der er placeret et passende antal detektorer på passende steder. Udstyret skal installeres i overensstemmelse med NFPA 72 (N.F.P.A., Batterymarch Park, Quincey MA 02269). Læs retningslinjerne for flugtplan i denne vejledning nøje igennem.

<span id="page-7-4"></span>**Bemærk:** Skal aktiveres og konfigureres af installationsteknikeren.

# **3.4 Afprøvning af systemet**

Afprøver alle systemets tastatur-LED'er, tastaturlydafgivere, klokker og/eller sirener. For at sikre, at systemet stadig fungerer efter hensigt, skal du afprøve systemet hver uge.

**VIGTIGT:** For UL-opførte applikationer til HJEMMEPLEJE skal systemet også afprøves én gang ugentlig uden vekselstrøm. For at koble vekselstrømmen fra kontrolenheden fjernes skruen fra holdepladen på plug-in-adapteren, hvorefter adapteren fjernes fra vekselstrømsstikkontakten. Når afprøvning af enheden er fuldført kun med strømforsyning fra batteriet, tilsluttes plug-in-adapteren til stikkontakten igen, og skruen sættes på plads i holdepladen, så adapteren er sikkert forankret til stikkontakten. **VIGTIGT:** Hvis systemet ikke fungerer korrekt, skal du kontakte installationsfirmaet.

**VIGTIGT:** Alle røgdetektorer skal afprøves af din installationstekniker én gang om året.

### <span id="page-8-0"></span>**3.5 Sådan udføres en tastatur- og sirenetest**

1. Tryk på [\*][6] og indtast din [Masterkode] for at få adgang til Brugerfunktioner. Tryk på [04], eller brug rulletasterne til at navigere til Systemtest, og tryk så på [\*]. Alle tastaturernes lydafgivere, klokker/sirener og tastatur-LED'er aktiveres i to sekunder. Tryk på [#] for at vende tilbage til Klar-tilstand.

# <span id="page-8-1"></span>**3.6 Overvågning**

Systemet er i stand til at transmittere alarmer samt oplysninger om problem- eller nødtilstande. Hvis en alarm igangsættes ved en fejl, skal du straks ringe til centralstationen for at forhindre en unødvendig svarhandling.

**Bemærk:** I CP-01-systemer skal overvågningsfunktionen aktiveres af installationsteknikeren, før den fungerer. Der er en kommunikatorforsinkelse på 30 sekunder i dette kontrolpanel. Den kan fjernes helt, eller den kan forøges til op til 45 sekunder efter slutbrugerens valg og efter installationsteknikerens råd.

# <span id="page-8-2"></span>**3.7 Vedligeholdelse**

Hold din alarmcontroller i den bedste stand ved at følge anvisningerne i denne vejledning og/eller dem, der står på produktet. Slutbrugeren og/eller installationsteknikeren er ansvarlige for bortskaffelse af brugte batterier i overensstemmelse med lokale bestemmelser om affaldsgenvinding og genanvendelse.

• Brug systemtesten som beskrevet i "Afprøvning af systemet" til at kontrollere batteriets tilstand. Vi anbefaler under alle omstændigheder, at standbybatterier udskiftes hvert 3.-5. år.

• For andre systemenheder, som f.eks. røgdetektorer, bevægelsesdetektorer eller detektorer for glasbrud, bør du læse producentens brugsanvisning for afprøvnings- og vedligeholdelsesvejledning.

• Støv sikkerhedsudstyret let af med en let fugtet klud.

**Bemærk:** Brug ikke slibende materialer, fortyndere, opløsningsmidler eller rengøringsmidler på spraydåse (polemiddel på spray), som kan trænge ind gennem huller i alarmcontrolleren og forårsage skade. Tør ikke frontpladen af med sprit, vand eller anden væske.

### <span id="page-8-3"></span>**3.8 Omhandlede modeller**

Denne publikation dækker følgende modeller:

**Bemærk:** X-tegnet henviser til en af følgende betjeningsfrekvenser for PG-enheder: 4 refererer til 433 MHz, 8 henviser til 868 MHz og 9 henviser til 912-919 MHz UL/ULC-systemer.

- HS3032
- HS3128
- HS3248
- HS2LCDPRO
- HS2LCDRFPROx
- HS2LCDWFPROx
- HS2LCDWFVPROx
- HS2TCHPRO
- HS2TCHPROBLK

# <span id="page-9-0"></span>**4.0 Sikring af lokalet**

PowerSeries Pro har flere tilkoblingstilstande som beskrevet herunder:

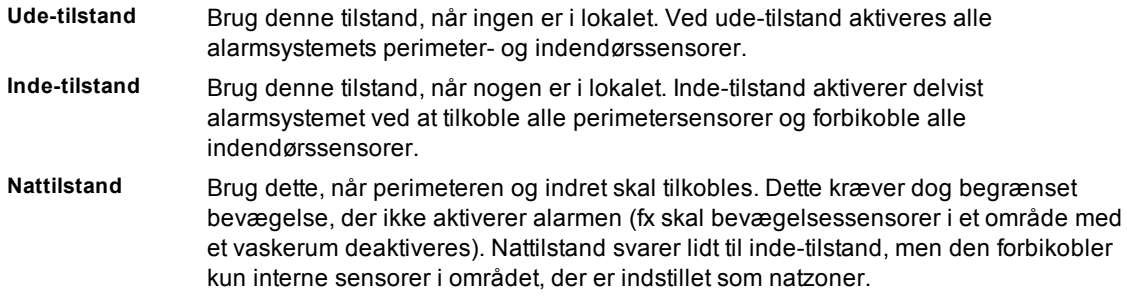

**Bemærk:** Forhør dig hos alarmselskabet om, hvilke tilstande der er tilgængelige. For SIA FAR-opførte paneler varer udgangsforsinkelse ved tilkobling af inde-tilstand dobbelt så længe som udgangsforsinkelsen ved tilkobling af ude-tilstand.

Alt efter systemkonfigurationen er der flere metoder til tilkobling af systemet.

Tilkobl systemet ved hjælp af:

- Tastatur
- 2-vejs trådløs nøgle
- Nærhedsmærke

# <span id="page-9-1"></span>**4.1 Tilkobling af systemet**

PowerSeries Pro-systemet kan tilkobles ved hjælp af et tastatur, en 2-vejs trådløs nøgle eller et nærhedsmærke.

**Bemærk:** Hvis systemet er installeret i overensstemmelse med standarden SIA CP-01 for reduktion af falske alarmer, tilkobler alarmsystemet i inde-tilstanden, hvis tiden for udgangsforsinkelse løber ud, og ingen har forladt området.

#### <span id="page-9-2"></span>**4.1.1 Tilkobling af systemet i ude-tilstand med tastatur**

Ved ude-tilstand aktiveres hele alarmsystemet ved:

- Tilkobling af alle perimetersensorer.
- <span id="page-9-3"></span>• Tilkobling af alle indendørssensorer.

#### **4.1.1.1 Tilkobling af af systemet i fuld tilkobling**

Udfør følgende trin for at tilkoble systemet i tilstanden fuld tilkobling:

- 1. Sørg for, at du lukker alle vinduer og døre.
- 2. Sørg for, at indikatoren Klar er aktiveret.

**Bemærk:** Du kan ikke tilkoble systemet, før indikatoren Klar er tændt.

- 3. Vælg en af følgende muligheder:
	- Tryk på [\*][0] for hurtigt at tilkoble systemet.

• For at tilkoble systemet ved hjælp tasten til fuld tilkobling, skal du trykke på og holde tasten til fuld tilkobling nede i 2 sekunder. Hvis det er nødvendigt, skal du indtaste en adgangskode eller fremvise et nærhedsmærke til tastaturlæseren.

Hvis systemet forbikobler en zone, vises der en advarsel på tastaturet.

**Bemærk:** I forbindelse med europæiske installationer (EN50131-certificeret) kan du ikke tilkoble systemet uden en gyldig brugerkode. Hvis du ikke har en gyldig brugerkode, må du ikke forsøge at starte tilkoblings-sekvensen for alarmsystemet.

Når du har startet tilkoblings-sekvensen, fuldfører systemet følgende handlinger:

- Indikatoren for Tilkoblet tænder.
- Indikatoren for Klar forbliver tændt.
- Tiden for udgangsforsinkelse begynder at tælle ned.
- Tastaturet bipper seks gange og fortsætter med at bippe én gang i sekundet. I de sidste 10 sekunder bipper systemet hurtigt.

**Bemærk:** For europæiske installationer (EN50131-certificeret) tændes indikatoren for Tilkoblet først efter udgangsforsinkelsen.

Når tidsuret for udgangsforsinkelse løber ud, er systemet tilkoblet, og følgende handlinger forekommer:

- Indikatoren Klar slukkes.
- Indikatoren for Tilkoblet forbliver tændt.
- Tastaturet holder op med at bippe.

**Bemærk:** Installationsteknikeren konfigurerer tidsuret for udgangsforsinkelse i overensstemmelse med de nordamerikanske, canadiske og europæiske certificeringskrav (UL, ULC og EN50131).

#### <span id="page-10-0"></span>**4.1.1.2 Annullering af tilkoblings-sekvensen**

Hvis du vil annullere tilkoblings-sekvensen, skal du udføre følgende trin:

<span id="page-10-1"></span>• Indtast din adgangskode, eller vis et nærhedsmærke til tastaturlæseren.

#### **4.1.2 Sådan tilkobles systemet i inde-tilstand**

Inde-tilstand aktiverer delvist alarmsystemet ved at tilkoble alle perimetersensorer og forbikoble alle indendørssensorer.

**Bemærk:** Ved europæiske installationer (EN50131-certificeret) aktiveres funktionen til tilsløring af tastatur efter 30 sekunder. Du kan kun se status for alarmsystemet, når du har indtastet en gyldig brugerkode.

Udfør følgende trin for at tilkoble systemet i inde-tilstand:

- 1. Sørg for, at du lukker alle vinduer og døre.
- 2. Sørg for, at indikatoren Klar er aktiveret.

3. Tryk på og hold tasten Inde nede i 2 sekunder. Hvis det er nødvendigt, skal du indtaste en adgangskode eller fremvise et nærhedsmærke til tastaturlæseren.

**Bemærk:** Forlad ikke lokalet.

Hvis systemet forbikobler en zone, vises der en advarsel på tastaturet.

Når du har startet tilkoblings-sekvensen, fuldfører systemet følgende handlinger:

- Indikatoren for Tilkoblet tænder.
- Indikatoren for Klar forbliver tændt.
- Tidsuret for udgangsforsinkelse starter nedtælling.

**Bemærk:** For europæiske installationer (EN50131-certificeret) tændes indikatoren for Tilkoblet først efter udgangsforsinkelsen.

Når tidsuret for udgangsforsinkelse løber ud, er systemet tilkoblet, og følgende handlinger forekommer:

- Indikatoren for Klar forbliver tændt.
- Indikatoren Tilkoblet forbliver tændt.
- <span id="page-10-2"></span>• Tastaturet holder op med at bippe.

#### **4.1.3 Annullering af tilkoblings-sekvensen**

Hvis du vil annullere tilkoblings-sekvensen, skal du udføre følgende trin:

<span id="page-10-3"></span>• Indtast din adgangskode, eller vis et nærhedsmærke til tastaturlæseren.

#### **4.1.3.1 Stille udgangsforsinkelse**

Hvis du tilkobler systemet ved hjælp af tasten Inde eller metoden Ingen tilkobling [\*] [9]:

• Advarselsbip lyder ikke

• Udgangstiden fordobles kun for denne udgangsperiode (kun CP-01-versioner).

<span id="page-11-0"></span>**Bemærk:** For ikke-CP-01 versioner anvendes standardudgangstid.

#### **4.2 Tilkobling af systemet med en 2-vejs trådløs nøgle**

Hvis dette er konfigureret, kan PowerSeries Pro-systemet tilkobles ved hjælp af de trådløse nøgler, der fulgte med alarmsystemet.

<span id="page-11-1"></span>For at tilkoble systemet med en 2-vejs trådløs nøgle skal du trykke på knappen for den ønskede tilkoblingstilstand, når systemets indikator for Klar er tændt.

### **4.3 Tilkobling af systemet med et nærhedsmærke**

Nærhedsmærker kan bruges til at tilkoble/frakoble systemet eller til at udføre en programmeret funktion (fx bruges de i stedet for at indtaste en adgangskode eller til at låse op for døren til en depot). Sådan tilkobles systemet med et nærhedsmærke

- Før dit nærhedsmærke hen til et tastatur, der er udstyret med en nærhedssensor, når systemets indikator for Klar er tændt.
- Hvis dette er konfigureret af din installationstekniker, skal du indtaste din adgangskode.

**Bemærk:** Når du tilkobler med et nærhedsmærke, tilkobles systemet i ude-tilstand, hvis du kommer ud af lokalet. Systemet tilkobles i inde-tilstand, hvis der er installeret en bevægelsessensor, og du kommer ikke ud af lokalet.

### <span id="page-11-2"></span>**4.4 Nat-tilkobling**

I nattilstand aktiveres alarmsystemet delvist ved at:

- Forbikobling af alle interne sensorer, der er konfigureret som natzoner.
- Tilkobling af alle perimetersensorer.
- af alle andre interne sensorer.

Tilkobling af systemet i nattilstand er mulig, når systemet først er tilkoblet i inde-tilstand, og der er trykket på [\*][1] på tastaturet. Tastaturet kan også konfigureres med en funktionstast til at tilkoble systemet i nattilstand. For at kunne få adgang til tilkoblede indendørs områder, når systemet er tilkoblet i nattilstand, skal du frakoble systemet.

**Bemærk:** Sørg for at få en liste fra din installationstekniker med angivelse af alle de programmerede natzoner. Din installationstekniker kan konfigurere en funktionstast til at tilkoble panelet i nattilstand, uden at systemet først skal være tilkoblet i inde-tilstand.

#### <span id="page-11-3"></span>**4.4.1 Tilkobling af systemet i nattilstand**

For at tilkoble systemet i nattilstand skal du udføre følgende trin:

1. **Tilkøb:** Hvis systemet er konfigureret, så tryk og hold tasten Nattilkobling nede i 2 sekunder.

2. Når du har tilkoblet systemet i inde-tilstand, skal du trykke på [\*] [\*] på et hvilket som helst tastatur eller trykke på [\*] [1].

3. **Tilkøb:** Hvis det er nødvendigt, skal du indtaste en adgangskode eller fremvise et nærhedsmærke til tastaturlæseren.

**Bemærk:** Systemet tilkobler alle indvendige zoner, med undtagelse af enheder, som du programmerer som natzoner.

#### <span id="page-11-4"></span>**4.4.2 Frakobling af et system, der er i nattilstand**

For at frakoble et system, der er i nattilstand, skal du udføre følgende trin:

• Indtast din adgangskode.

<span id="page-11-5"></span>Du kan få adgang til indendørs områder, der er tilkoblet i nattilstand, ved at frakoble systemet ved at indtaste din adgangskode.

### **4.5 Tilkobling uden**

Funktionen Ingen adgang tilkobler systemet i inde-tilstand og gennemfører følgende handlinger:

- Fjerner indgangsforsinkelsen fra konfigurerede zoner.
- Tilkobler alle perimetersensorer.

• Forbikobler alle indendørssensorer.

**Bemærk:** Når du bruger funktionen til Ingen adgang, skaber et forsøg på at komme ind gennem en dør eller et vindue en øjeblikkelig alarm.

#### <span id="page-12-0"></span>**4.5.1 Tilkobling af systemet ved hjælp af tilkobling af funktionen Ingen adgang**

For at tilkoble systemet ved hjælp af tilkobling af funktionen Ingen adgang, skal du udføre følgende trin:

1. Sørg for, at indikatoren Klar er tændt, og at systemet er klar til tilkobling.

2. Tryk på [\*] [9]. Hvis det er nødvendigt, skal du indtaste en adgangskode eller fremvise et nærhedsmærke til tastaturlæseren.

Hvis systemet forbikobler en zone, vises der en advarselsmeddelelse på tastaturet.

Når du har startet tilkoblings-sekvensen, fuldfører systemet følgende handlinger:

- Systemet blinker og har ingen indgangsforsinkelse.
- Tastaturet lyder med et hurtigt bip.
- Systemet viser udgangsforsinkelse i gang på tastaturet.

<span id="page-12-1"></span>Når tidsuret for udgangsforsinkelse løber ud, er systemet tilkoblet.

#### **4.5.2 Annullering af tilkoblings-sekvensen**

Hvis du vil annullere tilkoblings-sekvensen, skal du udføre følgende trin:

<span id="page-12-2"></span>• Indtast din adgangskode, eller vis et nærhedsmærke til tastaturlæseren.

#### **4.6 Genstart af udgangsforsinkelsestid**

Denne valgmulighed genstarter tidsuret for udgangsforsinkelse, hvis der udløses en indgangs- /udgangszone for anden gang, før udgangsforsinkelsen er slut. Tidsuret for udgangsforsinkelse kan kun genstartes én gang.

### <span id="page-12-3"></span>**4.7 Funktionen Hurtig udgang**

Brug funktionen hurtig udgang, hvis systemet allerede er tilkoblet, og du gerne vil forlade lokalet uden at frakoble og derefter tilkoble systemet igen. Hurtig udgang bruger de same genvejstaster som Hurtig tilkobling, og du har 2 minutters udgangsforsinkelse til at forlade lokalet, uden at alarmen udløses. Når døren, som du går ud ad, lukkes, annulleres tidsuret for hurtig udgang.

#### <span id="page-12-4"></span>**4.7.1 Forlad området vha. funktionen Hurtig udgang**

Udfør følgende trin for at forlade et område ved hjælp af funktionen Hurtig udgang:

- 1. Hvis systemet er tilkoblet, og lampen for Tilkoblet er tændt, skal du vælge en af følgende muligheder:
	- Tryk på og hold tasten Hurtig udgang nede i 2 sekunder.
	- Tryk på [\*] [0].
- <span id="page-12-5"></span>2. Forlad området, før tidsuret for udgangsforsinkelsens løber ud.

#### **4.8 Forbikobling af zoner**

**Advarsel:** Hvis en zone ikke fungerer korrekt, skal du straks kontakte installationsteknikeren.

Ved med overlæg at forbikoble visse zoner, er de bestemte zoner ubeskyttede, når du næste gang tilkobler systemet. Afhængigt af, hvilken type tastatur du bruger, identificeres de forbikoblede zoner på forskellig vis. Hvis der anvendes et tastatur i HS2LCD-serien, angives alle forbikoblede zoner på LCDskærmen som vist i følgende tabel.

**Bemærk:** For UL-opførte installationer kan zoner kun forbikobles manuelt.

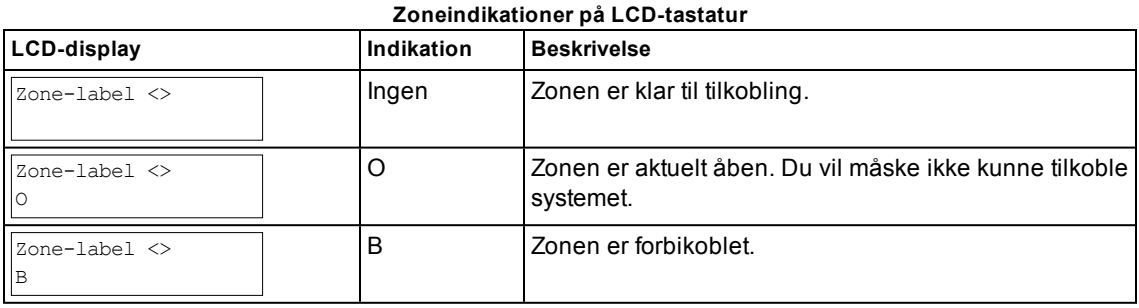

Forbikoblede zoner:

- Skal konfigureres, før systemet tilkobles.
- Kan konfigureres ved hjælp af et tastatur.
- Giver mulighed for at få adgang til ubeskyttede områder, når systemet er tilkoblet.
- Giver mulighed for at tilkoble systemet, hvis en zone er ude af drift midlertidigt.
- Reducerer sikkerhedsniveauet.
- Lyder ikke en alarm.
- Annulleres automatisk, hver gang systemet frakobles.
- Kan programmeres sammen i forbikoblingsgrupper. Se yderligere oplysninger i "Forbikoblingsgrupper".

#### <span id="page-13-0"></span>**4.8.1 Yderligere funktioner til forbikobling**

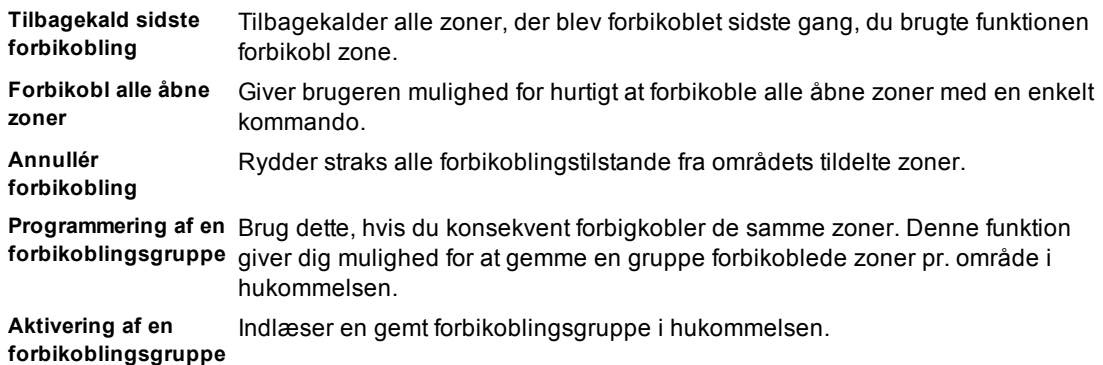

**Bemærk:** Kontrollér, at du uønsket ikke forbikobler nogen zoner, når du tilkobler systemet.

**Bemærk:** Du kan kun ophæve forbikobling af 24-timers zoner manuelt.

**Bemærk:** Af sikkerhedsgrunde har din installationstekniker programmeret systemet således, at du er forhindret i at forbikoble visse zoner (f.eks. røgdetektorer). Se "Brand- og kuliltezonetyper" for yderligere oplysninger om brandzoner.

#### <span id="page-13-1"></span>**4.8.1.1 Forbikobling af individuelle zoner**

Udfør følgende trin for at forbikoble de enkelte zoner:

- 1. Tryk på [\*] [1] på tastaturet.
- 2. **Tilkøb:** Hvis det er nødvendigt, skal du indtaste en adgangskode eller fremvise et nærhedsmærke.
- 3. For at forbikoble en zone skal du vælge en af følgende muligheder:
	- Indtast et trecifret zonenummer.
	- Brug tasterne [<] [>] til at rulle til zonen, og tryk på [\*].

4. **Tilkøb:** Hvis du vil skifte eller fortryde forbikoblingen af en zone, skal du indtaste det trecifrede zonenummer eller trykke på [\*].

5. Tryk på [\*] for at afslutte forbikoblingstilstand.

Hvis systemet er klar til tilkobling, vil indikatoren for Klar være tændt.

#### <span id="page-14-0"></span>**4.8.1.2 Forbikobling af alle åbne zoner**

Udfør følgende trin for at forbikoble alle åbne zoner:

1. Tryk på [\*] [1] på tastaturet.

2. **Tilkøb:** Hvis det er nødvendigt, skal du indtaste en adgangskode eller fremvise et nærhedsmærke til tastaturlæseren.

- 3. Vælg en af følgende muligheder:
	- Tryk på [9] [9] [8].
	- Brug tasterne [<] [>] til at rulle til forbikoblingsindstillinger, og tryk på [\*].
	- Brug tasterne [<] [>] til at rulle til forbikobling af åbne zoner, og tryk på [\*}
- 4. Tryk på [\*] for at afslutte forbikoblingstilstand.

<span id="page-14-1"></span>Hvis systemet er klar til tilkobling, er indikatoren for Klar tændt.

#### **4.8.1.3 Sådan genkaldes de sidste forbikoblede zoner**

Udfør følgende trin for at genkalde de sidste forbikoblede zoner:

1. Tryk på [\*] [1] på tastaturet.

2. **Tilkøb:** Hvis det er nødvendigt, skal du indtaste en adgangskode eller fremvise et nærhedsmærke til tastaturlæseren.

- 3. Vælg en af følgende muligheder:
	- Tryk på [9] [9] [9].
	- Brug tasterne [<] [>] til at rulle til forbikoblingsindstillinger, og tryk på [\*].
	- Brug tasterne [<] [>] til at rulle til genkald forbikobling, og tryk på [\*].
- 4. Tryk på [\*] for at afslutte forbikoblingstilstand.

<span id="page-14-2"></span>Hvis systemet er klar til tilkobling, er indikatoren for Klar tændt.

#### **4.8.1.4 Sådan ryddes markering af forbikobling fra alle zoner**

Udfør følgende trin for at rydde markering af forbikobling fra alle zoner:

1. Tryk på [\*] på tastaturet.

2. **Tilkøb:** Hvis det er nødvendigt, skal du indtaste en adgangskode eller fremvise et nærhedsmærke til tastaturlæseren.

- 3. Vælg en af følgende muligheder:
	- Tryk på [0] [0] [0].
	- Brug tasterne [<] [>] til at rulle ned for at rydde forbikoblinger, og tryk på [\*].
- <span id="page-14-3"></span>4. Tryk på [\*] for at afslutte forbikoblingstilstand.

#### **4.9 Forbikoblingsgrupper**

Programmér ofte forbikoblede zoner i systemet som en forbikoblingsgruppe. Ved at bruge forbikoblingsgrupper slipper du for at skulle forbikoble hver enkelt zone for sig selv. Du kan programmere én forbikoblingsgruppe pr. område.

<span id="page-14-4"></span>**Bemærk:** Denne funktion må ikke anvendes i UL-opførte installationer.

#### **4.9.1 Programmering af en forbikoblingsgruppe**

Udfør følgende trin for at programmere en forbikoblingsgruppe:

1. Tryk på [\*] [1] på tastaturet.

2. **Tilkøb:** Hvis det er nødvendigt, skal du indtaste en adgangskode eller fremvise et nærhedsmærke til tastaturlæseren.

3. Vælg en af følgende muligheder:

- Indtast det trecifrede zonenummer for de zoner, du vil forbikoble.
- Rul til den zone, du vil forbikoble, og tryk på [\*]
- 4. Vælg en af følgende muligheder:
	- Tryk på [9] [9] [5] for at programmere forbikoblingszonen med de aktuelt forbikoblede zoner.
	- Brug tasterne [<] [>] til at rulle til forbikoblingsindstillinger, og tryk på [\*], og rul til programmering af forbikoblingsgruppe, og tryk på [\*].
- <span id="page-15-0"></span>5. Tryk på [#] for at afslutte forbikoblingstilstand.

#### **4.9.2 Indlæser en forbikoblingsgruppe**

Udfør følgende trin for at indlæse en forbikoblingsgruppe:

- 1. Tryk på [\*] [1] på tastaturet.
- 2. **Tilkøb:** Hvis det er nødvendigt, skal du indtaste en adgangskode eller fremvise et nærhedsmærke.
- 3. Vælg en af følgende muligheder:
	- Tryk på [9] [9] [1], og hvis det er nødvendigt, skal du indtaste en adgangskode eller fremvise et nærhedsmærke.

• Brug tasterne [<] [>] til at rulle til forbikoblingsindstillinger, og tryk på [\*], og rul til forbikoblingsgruppe, og tryk på [\*].

<span id="page-15-1"></span>4. Tryk på [\*] for at afslutte forbikoblingstilstand.

# **4.10 Tilkoblingsproblemer og udgangsfejl**

PowerSeries Pro meddeler dig om problemer, når du forsøger at tilkoble systemet eller komme ud af lokalet.

#### <span id="page-15-2"></span>**4.10.1 Tilkoblingsproblemer**

Der lyder en fejltone (langt bip), hvis systemet ikke kan tilkobles. Tilkoblingsproblemer opstår, hvis:

- Systemet ikke er klar til tilkobling (dvs. sensorer er åbne).
- Der indtastes en forkert brugerkode.
- Der er opstået en fejl, og brugeren har ikke gennemset den. Denne handling skal aktiveres af installationsteknikeren.

#### <span id="page-15-3"></span>**4.10.2 Sådan rettes en tilkoblingsfejl**

- 1. Sørg for, at alle sensorer er sikrede. Dit tastatur identificerer alle åbne sensorer.
- 2. Når problemlampen er tændt, skal du trykke på [\*][2] og indtaste [99], eller du kan rulle frem til prompten Acceptér alle problemer og trykke på [\*]. BEMÆRK: Hvis systemet er programmeret til at forhindre tilkobling, når der forefindes et problem.
- 3. Prøv at tilkoble systemet igen.
- <span id="page-15-4"></span>4. Hvis problemet fortsætter, skal du kontakte din installationstekniker.

#### **4.10.3 Hørbare udgangsfejl**

**Bemærk:** Din installationstekniker skal aktivere denne valgmulighed.

I et forsøg på at reducere falske alarmer meddeler den hørbare udgangsfejl dig om forkert udgang, når systemet tilkobles. Forkert udgang forårsages af, at indgangs- og udgangsdør ikke er lukket helt i. Forkert udgang forårsager følgende systemmeddelelser:

- Tastaturet afgiver en vedvarende biplyd.
- Klokken eller sirenen lyder i tidsrummet for indgangsforsinkelse, indtil der indtastes en gyldig brugerkode, eller indtil den programmerede klokketid løber ud.

#### <span id="page-15-5"></span>**4.10.4 Sådan rettes en udgangsfejl**

- 1. Gå ind i lokalet igen.
- 2. Frakobl systemet, før tidsuret for udgangsforsinkelse løber ud, ved at indtaste din adgangskode.
- 3. Gentag proceduren for tilkobling i ude-tilstand, og sørg for at lukke indgangs-/udgangsdøren helt i. Se: "Tilkobling af systemet i ude-tilstand med tastaturet" for yderligere oplysninger.

# <span id="page-16-0"></span>**4.11 Deaktivering af systemet**

Alt efter, hvordan dit system er konfigureret, er der flere forskellige metoder, som du kan bruge til at frakoble systemet. Du kan frakoble systemet ved hjælp af et tastatur, en 2-vejs trådløs nøgle eller et nærhedsmærke:

# <span id="page-16-1"></span>**4.12 Deaktivering af systemet med et tastatur**

**Bemærk:** Når du træder ind i lokalet, bipper tastaturet. For at undgå en alarmtilstand skal du frakoble systemet inden for et bestemt antal sekunder.

For at frakoble systemet med et tastatur skal du udføre følgende trin:

<span id="page-16-2"></span>• Indtast din adgangskode, eller vis et nærhedsmærke til tastaturlæseren.

### **4.13 Frakobling af systemet med en 2-vejs trådløs nøgle**

**Bemærk:** Når du træder ind i lokalet, bipper tastaturet. For at undgå en alarmtilstand skal du frakoble systemet inden for et bestemt antal sekunder.

Udfør følgende trin for at frakoble systemet med en tovejs trådløs nøgle:

• Når systemet er tilkoblet, og indikatoren Tilkoblet lyser, trykker du på tasten frakobl.

**Bemærk:** Når du har frakoblet et system med et tastatur med en 2-vejs trådløs nøgle, skal du sørge for at kontrollere alarmhukommelsen for at finde ud af, om der opstod alarmer i løbet af den tilkoblede periode.

#### <span id="page-16-3"></span>**4.14 Tilkobling af systemet med et nærhedsmærke**

**Bemærk:** Når du træder ind i lokalet, bipper tastaturet. For at undgå en alarmtilstand skal du frakoble systemet inden for et bestemt antal sekunder.

For at frakoble systemet med et nærhedsmærke skal du udføre følgende trin:

• Når systemet er tilkoblet, og indikatoren for Tilkoblet er tændt, skal du fremvise et nærhedsmærke til nærhedssensoren på tastaturet.

**Bemærk:** Installationsteknikeren programmerer varigheden af indgangstimeren og rådgiver om varigheden af timeren. Gyldige indtastninger er mellem 30 sekunder og 4 minutter). For SIA CP-01 klassificerede installationer må indgangsforsinkelsen ikke være længere end 45 sekunder.

#### <span id="page-16-4"></span>**4.14.1 Deaktiveringsfejl**

Hvis din kode er ugyldig, kan systemet ikke frakobles, og der høres en 2-sekunders fejltone. Hvis dette sker, skal du trykke på [#] og indtaste din adgangskode igen.

# <span id="page-17-0"></span>**5.0 Alarmer**

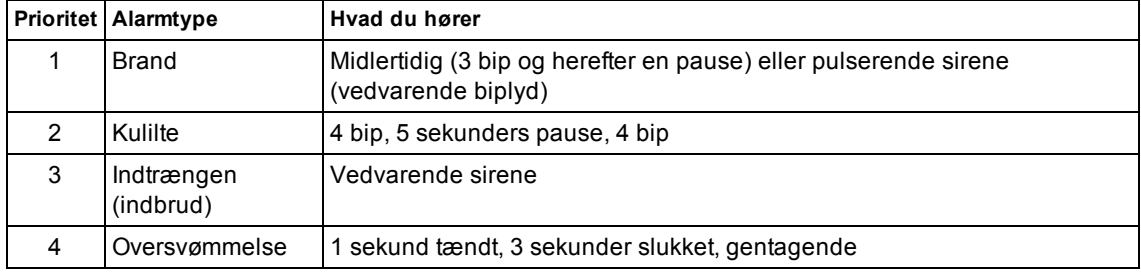

Systemet kan anvende forskellige alarmlyde, der hver især har et forskelligt formål og prioritet.

<span id="page-17-1"></span>**Bemærk:** Lægealarm er lydløs. Der bliver blot sendt en alarmmeddelelse til overvågningsstationen.

#### **5.1 Nødtaster**

#### **VIGTIGT:** MÅ KUN BRUGES I NØDSTILFÆLDE!

Ved tryk på begge nødknapper udløses der en brand-, læge- eller panikalarm, og overvågningsstationen alarmeres. Hvis man eksempelvis vil generere en lægealarm, skal man trykke på og holde begge taster til lægealarm samtidigt nede i 2 sekunder. Tastaturet bipper for at angive, at alarmindgangen er accepteret og sendt til overvågningsstationen.

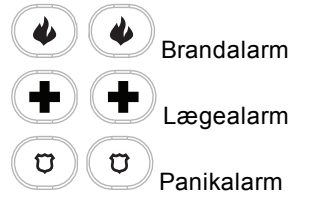

**Bemærk:** Bed dit alarmselskab om at verificere, at dit system er udstyret med nødtaster.

**Bemærk:** Brandtasterne kan deaktiveres af installationsteknikeren.

<span id="page-17-2"></span>**Bemærk:** Hvis der er installeret et modul til verificering af lyd som ekstraudstyr i dit system, har overvågningsstationen mulighed for at åbne en 2-vejs kommunikation, når de modtager varsel om alarm.

### **5.2 Brandalarm**

<span id="page-17-3"></span>**Advarsel:** Hvis brandalarmen lyder, skal du straks følge din plan for evakuering i nødstilfælde.

#### **5.2.1 Dæmpning af en brandalarm**

Hvis brandalarmen ved et uheld aktiveres, kan du dæmpe alarmen. Udfør følgende trin for at dæmpe alarmen:

- 1. Indtast din adgangskode på tastaturet.
- <span id="page-17-4"></span>2. Ring til din centralstation for at undgå en udrykning.

#### **5.2.2 Klokker blev dæmpet LCD-display til brandalarmer**

Hvis du slukker en brandalarm ved at indtaste en brugerkode, og den zone, der initierede brandalarmen, forbliver åben, vises en meddelelse med Klokker blev dæmpet. Systemet rydder automatisk meddelelsen, når alle brandzonerne er genoprettet i systemet. Når meddelelsen Klokker blev dæmpet vises, kan en bruger stadig se alle meddelelser fra standardbasismenuen ved at bruge den manuelle rulleknap.

**Bemærk:** Meddelelsen Klokker blev dæmpet tilsidesætter også automatisk visning af funktionen alarmhukommelse for brandalarmer.

#### **LCD-skærm med Klokker blev dæmpet**

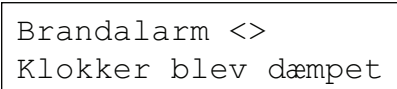

#### <span id="page-18-0"></span>**5.3 Nulstilling af røgdetektorer**

Efter en alarmtilstand skal røgdetektorerne nulstilles for at afslutte alarmtilstanden.

**Bemærk:** Bed dit alarmselskab om at verificere, at denne funktion er påkrævet i dit system.

Sådan nulstilles sensorerne

1. Tryk på og hold tasten Nulstil  $\bigodot$  på tastaturet nede i 2 sekunder. Hvis nulstillingen er gennemført korrekt, annulleres alarmen.

2. Hvis en røgdetektor ikke kan nulstilles, kan det muligvis skyldes, at der stadig er en alarmtilstand. Hvis nulstillingen ikke gennemføres, genaktiveres eller fortsætter alarmen. Kontakt din leverandør af alarmsystemer.

# <span id="page-18-1"></span>**5.4 Kuliltealarm – 4 bip, lang pause, 4 bip**

**Advarsel:** Læs omhyggeligt brugsanvisningen for dit kuliltealarmsystem for at fastsætte, hvad der er påkrævet at gøre for at sikre din sikkerhed, og for at sikre dig, at udstyret fungerer korrekt. Indarbejd anvisningerne i brugsanvisningen i din flugtplan.

Aktivering af din CO alarm betyder, at der er kulilte (CO) i luften, hvilket kan være dødeligt. Under en alarm:

- Det røde LED-lys på kuliltedetektoren blinker hurtigt og der udsendes alarmlyd med en vedvarende rækkefølge: 4 hurtige bip, 5 sekunders pause, 4 hurtige bip.
- Sirenen, der er tilsluttet kontrolpanelet, lyder i samme rækkefølge som herover.
- Tastaturet afgiver hørbar og visuel angivelse af CO-alarmen.

**Hvis kuliltealarmen går i gang**

- 1. Gå straks udendørs eller hen til en åben dør/et åbent vindue.
- <span id="page-18-2"></span>2. Ring til alarmcentralen eller dit brandvæsen.

#### **5.4.1 Klokker blev dæmpet, LCD-display til kuliltealarmer**

Hvis du slukker for en kuliltealarm, skal du indtaste en brugerkode, og den zone, hvor kuliltealarmen blev startet, forbliver åben, og der vises en meddelelse med Klokker blev dæmpet. Systemet rydder automatisk meddelelsen, når alle kuliltezonerne er genoprettet i systemet. Når meddelelsen Klokker blev dæmpet vises, kan en bruger stadig se alle meddelelser fra standardbasismenuen ved at bruge den manuelle rulleknap.

**Bemærk:** Meddelelsen Klokker blev dæmpet tilsidesætter også automatisk visning af alarmhukommelsesfunktionen for kuliltealarmer.

**LCD-skærm med Klokker blev dæmpet**

Kuliltealarm <> Klokker blev dæmpet

### <span id="page-18-3"></span>**5.5 Indtrængen (Indbrudsalarm) – Vedvarende sirene**

**Advarsel:** Hvis du ikke er sikker på, fra hvilket område alarmen stammer, så gå frem med forsigtighed!

Hvis Indtrængningsalarmen var utilsigtet, skal du udføre følgende trin:

- 1. Indtast din adgangskode for at slukke for alarmen. Hvis der indtastes en kode inden for 30 sek. (eller den programmerede værdi for forsinkelse af alarmtransmission) annulleres alarmmeddelelsen til overvågningsstationen.
- <span id="page-18-4"></span>2. Ring til din centralstation for at undgå en udrykning.

### **5.6 Tidsrum for annullering af alarm**

Kontrolpanelet har et indprogrammeret tidsrum, hvor brugeren har mulighed for at annullere alarmtransmissionen (det minimale tidsrum er 5 minutter). Hvis den programmerede alarmtransmissionsforsinkelse er udløbet, vil annullering af en alarm afstedkomme, at der sendes en meddelelse til overvågningsstationen. Hvis der sendes en annulleringsmeddelelse, bipper tastaturet 6 gange.

**Bemærk:** Skal aktiveres og konfigureres af installationsteknikeren.

<span id="page-19-0"></span>**Bemærk:** For CP-01-systemer må alarmtransmissionsforsinkelsen ikke være længere end 45 sekunder.

### **5.7 Visning af alarmer i hukommelsen**

Når der opstår en alarm, tændes indikatoren på tastaturet. Ved at se Alarmhukommelse får du flere oplysninger om, hvilke(n) sensor(er) der blev aktiveret.

#### **Sådan vises alarmer i hukommelsen**

<span id="page-19-1"></span>Tryk på [\*][3], eller brug rulletasterne til at navigere til Alarmhukommelse, og tryk på [\*].

#### **5.7.1 Alarmmeddelelser**

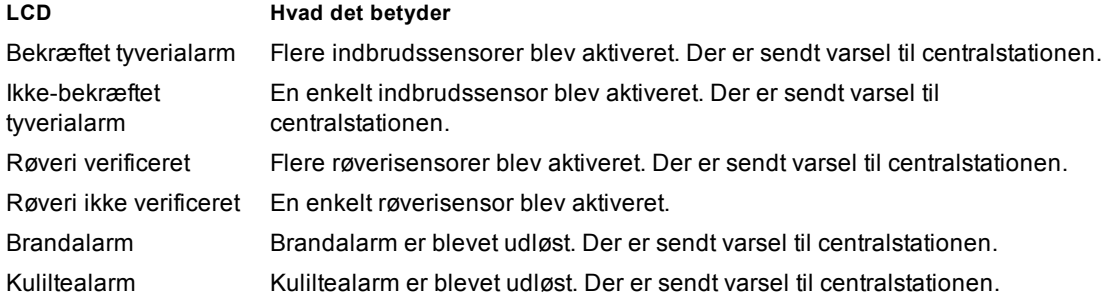

# <span id="page-20-0"></span>**6.0 Trådløse nøgler**

Ud over tastaturet kan PowerSeries Pro-systemet kontrolleres ved hjælp af forskellige enheder:

- 2-vejs trådløse nøgler
- Nærhedsmærker

# <span id="page-20-1"></span>**6.1 Brug af 2-vejs trådløse nøgler**

Trådløse nøgler giver brugere, der er i nærheden af huset, mulighed for hurtigt at tilkoble/frakoble systemet og for at tilkalde hjælp. Ved brug af kompatible trådløse nøgler udsendes der ét bip ved tilkobling og to bip ved frakobling. Knapperne på den trådløse nøgle kan også programmeres til adskillige funktioner, herunder øjeblikkelig tilkobling i inde-tilstand. Forhør dig hos din installationstekniker for nærmere oplysninger.

**Bemærk:** Panikfunktionen er ikke blevet evalueret af UL for PG9929/PG9939.

<span id="page-20-2"></span>Se vejledningen til din 2-vejs trådløs nøgle for yderligere oplysninger.

### **6.2 Brug af nærhedsmærker**

Nærhedsmærker kan bruges til at tilkoble/frakoble systemet, udføre en programmeret funktion, og de kan også bruges i stedet for din brugeradgangskode.

Du betjener systemet ved at sætte mærket tæt på ikonet for mærkelæseren (<sup>)</sup> på tastaturet. LEDrækken blinker 3 gange, når et gyldigt nærhedsmærke er aflæst korrekt af tastaturet.

**Bemærk:** Nærhedsmærker skal tilvælges i systemet (se "Tilvalg og sletning af nærhedsmærker").

# <span id="page-21-0"></span>**7.0 Styring af brugere**

Det maksimale antal adgangskoder er som følger:

- 72 for HS3032
- 1.000 for HS3128
- 1.000 for HS3248

Hver brugerkode kan være:

- Unikt mærket.
- <sup>l</sup> Tildelt et nærhedsmærke. For at de kan fungere på korrekt måde, skal nærhedsmærker være tilmeldt i systemet.
- <sup>l</sup> Tildelt til udelukkende at betjene bestemte områder. Der findes yderligere oplysninger om områder i: "Administration af områder".
- Konfigureret med yderligere attributter. Der findes yderligere oplysninger i: "Konfiguration af yderligere brugerindstillinger".

<span id="page-21-1"></span>**Bemærk:** Din installationstekniker konfigurerer alle adgangskoder til at være enten 4-, 6- eller 8-cifrede.

# **7.1 Adgangskodetyper**

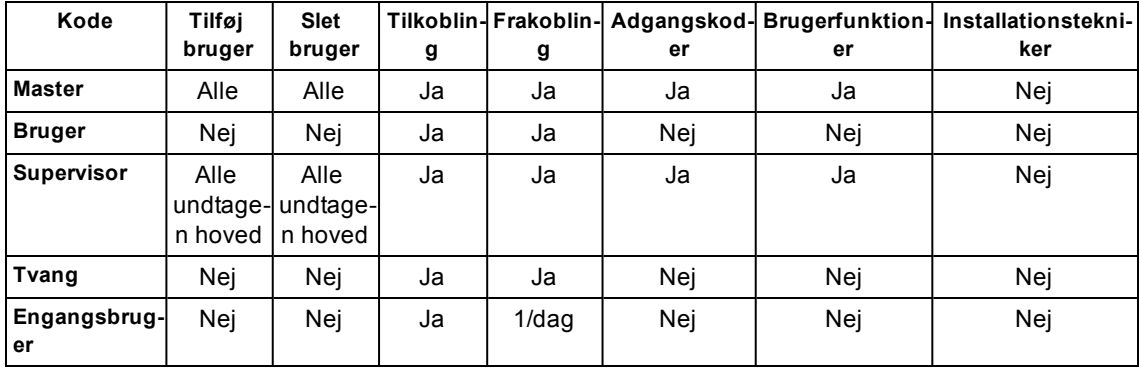

Alarmsystemet er indrettet til følgende typer af brugeradgangskoder:

Installatør- og masterkoder er systemkoder, der kan ændres men ikke slettes. Øvrige koder er brugerdefinerede og kan tilføjes eller slettes efter behov. Som standard har adgangskoder den samme programmering af partition og attribut som den kode, der bruges til at programmere dem.

**Bemærk:** Ved brug af 8-cifrede adgangskoder er det mindste antal variationer:

- 138.888 for HS3032
- 100.000 for HS3128

• 100.000 for HS3248

Der er ingen ugyldige koder.

**Masterkode** Som standard kan hovedkoden få adgang til alle partitioner og kan udføre alle tastaturfunktioner. Denne kode kan bruges til at programmere alle adgangskoder, inkl. supervisor- og tvangskoder. Masterkodenummeret er [01]. **Brugerkoder** Denne type adgangskode bruges til at tilkoble og frakoble tildelte områder og kan give adgang til menuen Brugerfunktioner. **Supervisorkoder** Bruges, når du ønsker at tillade andre brugere at administrere adgangskoder [\*5] eller brugerfunktioner [\*6]. Supervisorkoder, der er oprettet af masterkoden, har samme attributter som masterkoden. Supervisorkoder, der er oprettet af en anden supervisorkode, har samme attributter med undtagelse af attribut som supervisor. Efter oprettelsen kan attributter ændres for alle superevisorkoder. Se "Konfiguration af yderligere brugerindstillinger" for oplysninger om programmering af en supervisorkode.

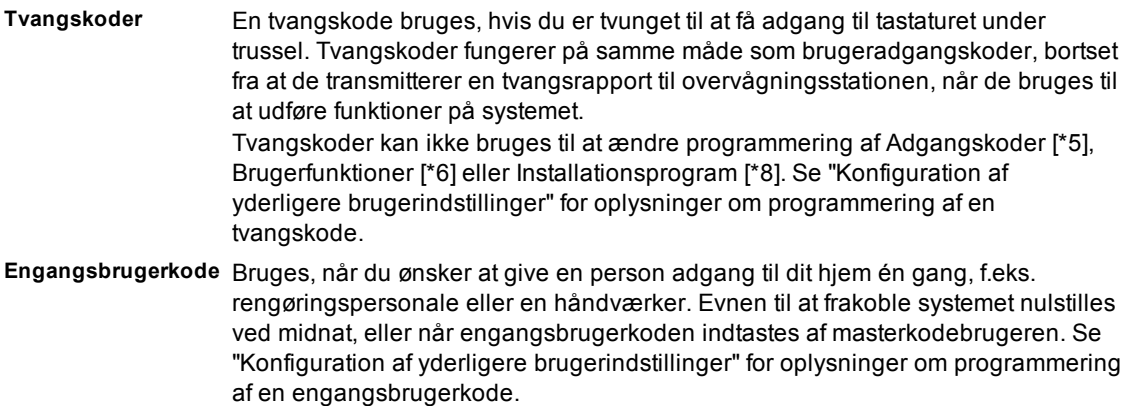

#### <span id="page-22-0"></span>**7.1.1 Åbning af menuen adgangskoder**

- 1. Tryk på [\*][5]
	- eller
	- Tryk på [\*], brug rulletasterne til at navigere til Adgangskoder, og tryk på [\*] for at vælge.

Indtast masterkode eller supervisorkode. Indtast brugernummer

• eller

• Rul gennem listen over brugere, og tryk på [\*].

<span id="page-22-1"></span>Tryk på [#] for at vende tilbage til Klar-tilstand.

#### **7.2 Tilføjelse, ændring eller sletning af adgangskoder**

Hver konfigureret bruger tildeles et nummer som følger:

- 01-72 for HS3032
- 01-1000 for HS3128
- 01-1000 for HS3248

<span id="page-22-2"></span>Tegnet "-" ved siden af et bruger-id angiver, at det ikke er programmeret.

#### **7.3 Tilføjelse eller ændring af brugeradgangskoder**

Udfør følgende trin for at tilføje eller ændre brugeradgangskoder:

1. Indtast brugernummeret, og tryk på [\*].

Indtast en ny 4-, 6- eller 8-cifret adgangskode. Når du har indtastet en ny kode, ændres visningsindikationen fra "-" til "P". Hvis der er indtastet et duplikat af en allerede eksisterende kode, lyder der en fejltone. Når koden er programmeret, vender tastaturet tilbage til den forrige menu. **Sådan slettes en brugeradgangskode**

Indtast brugernummeret, og tryk på [\*].

Tryk på [\*]. Koden slettes, og markeringen ændres fra "P" til "-". Når koden er programmeret, vender tastaturet tilbage til den forrige menu.

<span id="page-22-3"></span>**Bemærk:** Eventuelle nærhedsmærker, der er tilknyttet slettede brugerkoder, skal tilvælges igen.

#### **7.4 Tilmelding og sletning af nærhedsmærker**

Når du tilvælger eller sletter nærhedsmærker for en bruger, giver systemet en række valgmuligheder. Se "Brug af nærhedsmærker" for yderligere oplysninger.

#### **Sådan tilmelde et nærhedsmærke**

- 1. Når du står ved den ønskede bruger, skal du trykke på [2] eller rulle frem til Nærhedsmærke og trykke på [\*].
- 2. Hvis der ikke er tilmeldt noget nærhedsmærke for brugeren, vil du blive bedt om at vise mærket til mærkelæseren.

• Hvis tilvalget er fuldført, blinker den blå LED-række.

- Hvis mærket er ugyldigt, vises følgende meddelelse.
- Hvis mærket er tilvalgt til en anden bruger, viser følgende meddelelse.

#### **Sådan slettes et nærhedsmærke**

- 1. Når du står ved den ønskede bruger, skal du trykke eller rulle frem til Nærhedsmærke og trykke på  $\mathsf{I}^*$ l.
- <span id="page-23-0"></span>2. Hvis der er tilvalgt et nærhedsmærke til denne bruger, bliver du spurgt, om du ønsker at slette mærket. Tryk på [\*] for at slette mærket.

### **7.5 Navngivning af en bruger**

Man kan tilføje eller redigere labels ved hjælp af tastaturet ved at indtaste de ønskede bogstaver eller tal. Følgende figur viser de 3 bogstaver og ét tal, der svarer til hver knap på tastaturet. Det første tryk på taltasten viser det første bogstav. Det andet tryk viser det andet bogstav osv.

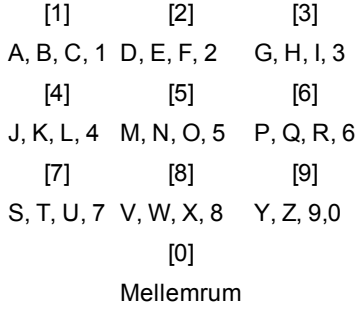

#### **Sådan redigeres en bruger-label**

- 1. Fra menuen med Brugerkoder kan du trykke på [3] eller rulle frem til Bruger-labels og trykke på [\*].
- 2. Brug piletasterne [<][>] til at flytte markøren til et mellemrum eller til et eksisterende tegn.
- 3. Tryk på tasten [#], der svarer til det tilsvarende bogstav, som vist på den forrige figur.
- 4. Når det ønskede bogstav eller nummer vises, skal du bruge piletasterne til rulle hen til det næste bogstav.
- 5. Tryk på tasten [\*], når du er færdig.
- <span id="page-23-1"></span>6. Brug tasterne [<][>] til at rulle frem til Gem, og tryk derefter på [\*].

# **7.6 Tildeling af et område til en brugerkode**

Brugerkoder kan konfigureres, så de kun har adgang til specifikke områder. Se "Administration af områder" for yderligere oplysninger.

**Bemærk:** Din installationstekniker konfigurerer områder.

- 1. Når du står ved den ønskede bruger, skal du trykke på [4] eller rulle frem til Tildeling af område og trykke på [\*].
- <span id="page-23-2"></span>2. Tryk på [\*] for at vælge områdetildeling for brugerkoden. og vælg derefter J eller N.

### **7.7 Konfiguration af yderligere brugerindstillinger**

Brugere kan også tildeles følgende funktionsindstillinger:

- **[1] Supervisorkode** Se "Adgangskodetyper" for yderligere oplysninger.
- **[2] Tvangskode** Se "Adgangskodetyper" for yderligere oplysninger.
- **[3] Zoneforbikobling** Giver brugeren mulighed for at forbikoble zoner.

**[7] Klokke-squawk** Bruges til at generere et klokke-squawk, når systemet tilkobles/frakobles.

**Bemærk:** Når der bruges trådløse nøgler til at tilkoble/frakoble systemet, lyder der:

- ét klokke-squawk ved tilkobling
- $\bullet$  to klokke-squawks ved frakobling.
- tre squawk-par, når frakobling finder sted med en alarm i hukommelsen.

**[8] Engangsbrug** Se "Adgangskodetyper" for yderligere oplysninger.

#### **Sådan konfigureres yderligere brugerindstillinger**

- 1. Når du står ved den ønskede bruger, skal du trykke på [5] eller rulle frem til Brugerindstillinger og trykke på [\*].
- 2. Brug tasterne [<][>] til at rulle gennem brugerindstillingerne, og tryk på [\*] for at skifte mellem konfigurationsmulighederne for den viste indstilling.

# <span id="page-25-0"></span>**8.0 Brugerfunktioner [\*] [6]**

PowerSeries Pro omfatter en række funktioner, som brugeren kan konfigurere, som anført nedenfor:

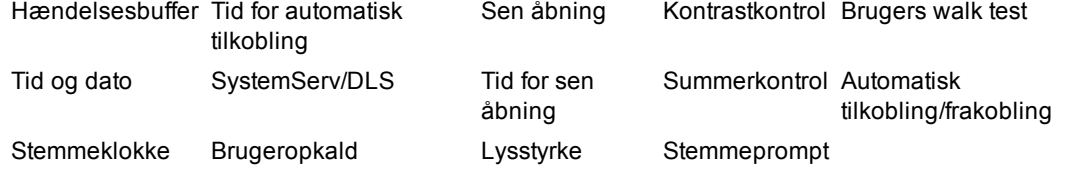

**Bemærk:** Brugerfunktioner kan kun ændres, når systemet er frakoblet.

#### **Sådan opnås adgang til menuen Brugerfunktion**

1. Tryk på [\*][6]

• eller

- tryk på [\*], og brug rulletasterne til at navigere til Brugerfunktioner. Tryk derefter på [\*] for at vælge.
- 2. Indtast masterkoden, og rul gennem de ovenfor anførte indstillinger.
- <span id="page-25-1"></span>3. Tryk på [\*] for at vende tilbage til Klar-tilstand.

### **8.1 Hændelsesbuffer**

Loggen viser en liste over de sidste 500 hændelser på HS3032-enheden og de sidste 1.000 hændelser på HS3128-/HS3248-enheden. Du kan kun få vist loggen på et LCD-tastatur.

#### **Sådan vises loggen**

- 1. Fra menuen Brugerfunktion skal du bruge tasterne [<][>] til at rulle frem til Log og trykke på [\*].
- 2. Tryk på [<][>] for at rulle igennem Log. Når du er færdig, skal du trykke på [\*] for at vende tilbage til Klar-tilstand.

# <span id="page-25-2"></span>**8.2 Indstilling af tid og dato**

#### **Sådan indstilles tid og dato**

- 1. Fra menuen Brugerfunktion kan du bruge genvejstasten [0][1] eller trykke på [<][>] for at rulle frem til Tid og dato og trykke så på [\*].
- <span id="page-25-3"></span>2. Brug taltasterne til at indstille tid og dato. Når du er færdig, skal du trykke på [\*] for at vende tilbage til Klar-tilstand.

### **8.3 Aktivering/deaktivering af funktionen automatisk tilkobling/frakobling**

**Bemærk:** Installationsteknikeren skal konfigurere denne funktion.

#### **Sådan aktiveres/deaktiveres automatisk tilkobling/frakobling**

- 1. Fra menuen Brugerfunktion kan du bruge genvejstasten [0][2] eller trykke på [<][>] for at rulle frem til automatisk tilkobling/frakobling.
- 2. Tryk på [\*] for at aktivere/deaktivere funktionen automatisk tilkobling/frakobling.
- <span id="page-25-4"></span>3. Når du er færdig, skal du trykke på [\*] for at vende tilbage til Klar-tilstand.

# **8.4 Indstilling af tid for automatisk tilkobling**

Systemnet kan konfigureres til automatisk tilkobling på et bestemt tidspunkt hver ugedag. Hvis der ikke er konfigureret et bestemt tidspunkt for en ugedag, tilkobles systemet ikke automatisk på den pågældende dag.

**Bemærk:** Installationsteknikeren skal konfigurere denne funktion.

#### **Sådan indstilles tiden for automatisk tilkobling**

- 1. Fra menuen Brugerfunktion kan du bruge genvejstasten [0][3] eller trykke på [<][>] for at rulle til Tid for automatisk tilkobling.
- 2. Tryk på [\*] for at åbne undermenuen med ugedagene. Rul gennem ugedagene, og tryk på [\*] for at indstille tiden for den pågældende dag.
- 3. Brug et 24-timers format til at indstille det ønskede tidspunkt. Når du har indtastet de fire cifre, vender skærmen tilbage til den forrige menu med ugedagene. Ved at indtaste tidspunktet som 9999 deaktiveres funktionen for sen åbning for den pågældende dag.
- 4. Fortsæt med at indstille tidspunktet for de ønskede ugedage. Når du er færdig, skal du trykke på [#] for at vende tilbage til Klar-tilstand.

<span id="page-26-0"></span>**Bemærk:** Hvis du indtaster et ugyldigt tidspunkt, lyder der en fejltone.

#### **8.5 Lad installationsteknikeren foretage fjernservice på dit system – DLS**

Fra tid til anden kan din installationstekniker have behov for at få fjernadgang til Installatørprogrammering i dit alarmsystem ved hjælp af Downloading Software (DLS). For at dette skal kunne lade sig gøre, kan det være nødvendigt for dig at give adgang til systemet manuelt.

**Bemærk:** Installationsteknikeren skal konfigurere adgang til denne funktion.

#### **Sådan aktiveres/deaktiveres systemservice/DLS**

- 1. Fra menuen Brugerfunktions kan du bruge genvejstasten [05] eller trykke på [<][>] for at rulle frem til SystemServ/DLS.
- 2. Tryk på [\*] for at aktivere/deaktivere funktionen SystemServ/DLS.
- <span id="page-26-1"></span>3. Når du er færdig, skal du trykke på [#] for at vende tilbage til Klar-tilstand.

### **8.6 Brugeropkald**

Ved hjælp af DLS giver Brugeropkald dit system mulighed for at gøre et forsøg på at oprette forbindelse til installationsteknikerens computer. For at kunne oprette denne forbindelse skal fjerncomputeren være afventende opkaldet fra systemet.

**Bemærk:** Installationsteknikeren skal konfigurere adgang til denne funktion.

#### **Sådan udføres et brugeropkald**

- 1. Fra menuen Brugerfunktion kan du bruge genvejstasten [0][6] eller trykke på [<][>] for at rulle frem til Brugeropkald.
- <span id="page-26-2"></span>2. Når du er færdig, skal du trykke på [#] for at vende tilbage til Klar-tilstand.

# **8.7 Sen åbning**

Funktionen sen åbning giver meddelelser, hvis alarmsystemet ikke er frakoblet ved det programmerede tidspunkt på dagen.

**Bemærk:** Installationsteknikeren skal konfigurere adgang til denne funktion.

#### **Sådan aktiveres/deaktiveres Sen åbning**

- 1. Fra menuen Brugerfunktion kan du bruge genvejstasten [0][9] eller trykke på [<][>] for at rulle frem til Sen åbning.
- 2. Tryk på [\*] for at aktivere/deaktivere funktionen sen åbning.
- 3. Når du er færdig, skal du trykke på [\*] for at vende tilbage til Klar-tilstand.

#### **Sådan indstilles tidspunkt for sen åbning**

- 1. Fra menuen Brugerfunktion kan du bruge genvejstasten [1][0] eller trykke på [<][>] for at rulle frem til Tid for sen åbning.
- 2. Tryk på [\*] for at åbne en undermenu med ugedagene. Rul gennem ugedagene, og tryk på [\*] for at indstille tidspunktet for den pågældende dag.
- 3. Brug et 24-timers format til at indstille det ønskede tidspunkt. Når du har indtastet de fire cifre, vender skærmen tilbage til den forrige menu med ugedagene. Ved at indtaste tidspunktet som 9999 deaktiveres funktionen sen åbning for den pågældende dag.
- 4. Fortsæt med at indstille tidspunktet for de ønskede ugedage. Når du er færdig, skal du trykke på [#] for at vende tilbage til Klar-tilstand.

<span id="page-26-3"></span>**Bemærk:** Hvis du indtaster et ugyldigt tidspunkt, lyder der en fejltone.

# **8.8 Indstilling af lysstyrke for LCD-tastaturet**

#### **Sådan indstilles lysstyrken for LCD-tastaturet**

1. Fra menuen Brugerfunktion kan du bruge genvejstasten [1][2] eller trykke på [<][>] til at rulle frem til Lysstyrkekontrol og trykke på [\*].

- 2. Indtast den 2-cifrede værdi, eller rul frem til det ønskede lysstyrkeniveau, og tryk på [\*] for at vende tilbage til den forrige menu.
- <span id="page-27-0"></span>3. Tryk på [#] for at vende tilbage til Klar-tilstand.

### **8.9 Indstilling af kontrast for LCD-tastaturet**

#### **Sådan indstilles kontrast for LCD-tastaturet**

- 1. Fra menuen Brugerfunktion kan du bruge genvejstasten [1][3] eller trykke på [<][>] for at rulle frem til Kontrastkontrol og trykke på [\*].
- 2. Indtast den 2-cifrede værdi, eller rul frem til det ønskede kontrastniveau, og tryk på [#] for at vende tilbage til den forrige menu.
- <span id="page-27-1"></span>3. Tryk på [#] for at vende tilbage til Klar-tilstand.

# **8.10 Indstilling af brummerens lydstyrke**

#### **Sådan ændres brummerens lydstyrke**

- 1. Fra menuen Brugerfunktion kan du bruge genvejstasten [1][4] eller trykke på [<][>] for at rulle frem til Kontrastkontrol og trykke på [\*].
- 2. Indtast den 2-cifrede værdi, eller rul frem til det ønskede lydstyrke, og tryk på [#] for at vende tilbage til den forrige menu.
- <span id="page-27-2"></span>3. Tryk på [#] for at vende tilbage til Klar-tilstand.

# **8.11 Indstilling af lydstyrke for stemmeprompt**

Denne funktion er kun tilgængelig ved brug af et trådløst HS2LCDWFVPRO-tastatur.

#### **Sådan indstilles lydstyrke for stemmeprompt**

- 1. Fra menuen Brugerfunktion kan du bruge genvejstasten [1][5] eller trykke på [<][>] for at rulle frem til Stemmeprompt og trykke så på [\*].
- 2. Indtast den 2-cifrede værdi, eller rul frem til det ønskede lydstyrke, og tryk på [#] for at vende tilbage til den forrige menu.
- 3. Tryk på [#] for at vende tilbage til Klar-tilstand.

### <span id="page-28-0"></span>**8.12 Indstilling af lydstyrken for stemmedørklokke**

Denne funktion er kun tilgængelig ved brug af et trådløst HS2LCDWFVPRO-tastatur.

#### **Sådan ændres lydstyrken for stemmedørklokke**

- 1. Fra menuen Brugerfunktion kan du bruge genvejstasten [1][6] eller trykke på [<][>] for at rulle frem til Stemmedørklokke og trykke så på [\*].
- 2. Indtast den 2-cifrede værdi, eller rul frem til det ønskede lydstyrke, og tryk på [#] for at vende tilbage til den forrige menu.
- <span id="page-28-1"></span>3. Tryk på [#] for at vende tilbage til Klar-tilstand.

# <span id="page-28-2"></span>**8.13 Nulstilling af systemet**

#### **8.13.1 Teknikernulstilling**

Hvis der er opstået en alarm i systemet, vil systemet ikke lade dig gentilkoble det (indikatorlyset for Klar er slukket). Kontakt din installationstekniker, hvis der vises "Nulstilling påkrævet" på tastaturet. Denne kan kontrollere og nulstille systemet for dig.

<span id="page-28-3"></span>**Bemærk:** Din installationstekniker skal aktivere denne funktion.

#### **8.13.2 Fjernnulstilling (anti-kode)**

Når dette er konfigureret af installationsteknikeren, medfører en alarmtilstand, at systemet skal nulstilles, og det vil ikke længere være muligt at tilkoble, efter at systemet er frakoblet. Denne funktion sikrer, at slutbrugeren kontakter overvågningsstationen efter en alarmtilstand. Systemet tastatur viser, at der kræves en ekstern nulstilling, og viser en tilfældig 5-cifret kode til fjernnulstilling. Du skal kontakte overvågningsstationen og oplyse koden, der vises på tastaturet. Overvågningsstationens operatør vil oplyse en anden 5-cifret kode, som brugeren kan indtaste på systemets tastatur. Dette rydder tilstanden for fjernnulstilling og giver dermed mulighed for at tilkoble panelet igen.

Visse brugerfunktioner er stadig tilgængelige, når systemet er spærret. Brugeren kan låne tastaturet til et andet område og få adgang til [\*][6] Brugerfunktioner, så hændelsesbufferen kan gennemses for at bestemme årsagen til alarmtilstanden. Menuen [\*][3] Alarmer i hukommelse og menuen [\*][7] med kommandooutput er også tilgængelige i tilstanden med fjernnulstilling.

Denne funktion er beregnet til brug med indbrudszoner. Brandalarmer udløser ikke fjernnulstilling. Hvert område opretter en entydig kode til fjernnulstilling på systemtastaturet og skal låses op separat.

### <span id="page-28-4"></span>**8.14 Walk Test**

Denne funktion giver brugeren mulighed for at bekræfte driften af systemets detektorer og meddeler centralstationen, at en walk test er under udførelse.

**Bemærk:** Din installationstekniker skal aktivere denne funktion.

**VIGTIGT:** Undlad under en systemtest at aktivere:

- Knapperne Brand, Ekstra eller Politi
- Brand- eller kuliltesensorer

Under en fuld systemtest aktiveres sensorerne én ad gangen. Åbn alle døre, vinduer, og gå i områder med bevægelsessensorer. Det anbefales, at du udfører systemtest i mindre travle tidsrum, som f.eks. tidligt om morgenen eller sent om aftenen. Når en test udføres, blinker LED'erne for Klar, Problem og Tilkoblet.

#### **Sådan startes en walk test**

- 1. Når systemet er i klar-tilstand, skal du trykke på [\*][6] og indtaste din [Masterkode] for at få adgang til Brugerfunktioner.
- 2. Tryk på [08], eller brug rulletasterne [<][>] til at navigere til Walk test, og tryk så på [\*]. Systemet aktiverer alle tastaturlyde og klokke/sirener i to sekunder og meddeler centralstationen om, at en walk test er påbegyndt.
- 3. Udløser alle detektorer (zone) én ad gangen. Der lyder et "squawk" på tastaturet, alle LED'er på tastaturet blinker, og hændelsen registreres i hændelsesbufferen.
- 4. Genopret zoner. Tryk [\*][6][Masterkode][8] for at afslutte walk test'en. Systemet meddeler centralstationen om, at walk test'en er afsluttet.

**Bemærk:** Brandzoner, 'F'-tasten og dobbeltkablede røgdetektorer medtages ikke i testen. Aktivering af disse zoner får systemet til at afslutte walk test'en. Systemet genererer og transmitterer derefter en alarmtilstand til overvågningsstation.

Hvis der ikke aktiveres en zone i løbet af 15 minutter efter iværksættelse af walk test'en, lukker systemet automatisk walk test'en og genoptager normal drift. I de sidste 5 minutter lyder der en hørbar advarselslyd for at angive, at walk test'en slutter.

**Bemærk:** Denne funktion er ikke tilgængelig på CP-01-paneler.

#### **Sådan startes/annulleres en walk test**

- 1. Fra menuen Brugerfunktion kan du bruge genvejstasten [08] eller trykke på [<][>] for at rulle frem til Walk test.
- 2. Tryk på [\*] for at aktivere/deaktivere funktionen walk test.
- 3. Eller tryk på [\*], når du er færdig, for at vende tilbage til Klar-tilstand.

# <span id="page-30-0"></span>**9.0 Håndtering af opdelinger**

En opdeling er et begrænset område i huset, der fungerer uafhængigt af de andre områder. Det kan være bekvemt at lave opdelinger i systemet, hvis ejendommen har udhuse eller tilbygninger, der skal sikres uafhængigt af hovedområdet, eller såfremt der er en separat lejlighed i huset. Hver opdeling kan have sit eget tastatur, eller et tastatur kan have adgang til alle opdelinger. Brugeradgang til opdelinger kontrolleres ved hjælp af adgangskoder. En Masterkode har adgang til hele systemet og alle opdelinger, mens en brugeradgangskode er begrænset til de tildelte opdelinger.

# <span id="page-30-1"></span>**9.1 Områder**

Tastaturer kan konfigureres således, at de kan kontrollere individuelle områder eller alle områder.

<span id="page-30-2"></span>**Bemærk:** Installationsteknikeren skal konfigurere adgang til denne funktion.

#### **9.1.1 Betjening af enkelt område**

Tastaturer til et enkelt område giver adgang til alarmfunktionerne for et tildelt område. Tastaturer for et enkelt område fungerer på følgende måde:

- Viser tilstanden for området.
- Viser åbne zoner, hvis de er tildelt det område, som tastaturet vedrører.
- Viser forbikoblede zoner og tillader forbikobling af zoner eller oprettelse af forbikoblingsgrupper for zoner, der er tildelt tastaturets område.
- Viser systemproblemer (lavt batteriniveau, fejl/indgreb i systemkomponenter).
- <sup>l</sup> Viser alarmer i hukommelsen. der er indtruffet i det pågældende område.
- Tillader aktivering/deaktivering af dørmelodiklokken.
- Systemtest (lyder klokker/PGM'er, der er tildelt området).
- Label-programmering (zone-, område- og bruger-labels for området).
- Kontrol af kommando-output (outputs, der er tildelt området, eller globale outputs, som f.eks. nulstilling af røgdetektorer).
- Temperaturer.

#### <span id="page-30-3"></span>**9.1.2 Udlån af tastatur til et andet område**

Tastaturer kan udlånes til at kunne fungere for andre områder (kun LCD-tastaturer). Når et tastatur udlånes fra enten global status eller et andet område, kan det konfigureres til at fungere i det udlånte område på samme måde, som hvis det oprindeligt var tildelt til det pågældende område. Der skal indtastes en adgangskode, før et tastatur kan udlånes til et andet område. Der kræves også en adgangskode for at udføre enhver funktion i det pågældende område.

#### **Sådan udlånes et tastatur til et andet område LCD-display**

- 1. Tryk på og hold tasten [#] nede i 2 sekunder, og indtast så adgangskoden.
- 1 2 3 4 5 6 7 8  $R R - - - - - N$
- 2. Brug tasterne [<][>] til at rulle frem til det ønskede område, og tryk på [\*] for at vælge. Tastaturet er midlertidigt udlånt til dette område. Hvis tastaturet ikke er aktivt i mere end 30 sekunder, vender det tilbage til det oprindelige område.

Status for hvert område identificeres ved hjælp af et områdeflag. Se følgende tabel for yderligere forklaring vedrørende områdeflag.

#### **Områdeflag**

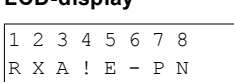

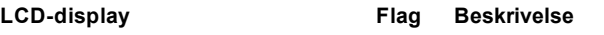

- 1-8 Områdenummer
- R Område kan tilkoblesnu
- X Område er i udgangsforsinkelse
- A Område er
- ! Område er i alarmtilstand
- E Område er indgangsforsinkelse
- Område er ikke konfigureret
- P Forvarsel for automatisk tilkobling af område
- N Område kan ikke tilkoblesendnu

<span id="page-31-0"></span>Det er også muligt at konfigurere tastaturer som globale tastaturer, som styrer alle områder. Din installationstekniker skal konfigurere globale tastaturer.

# **9.2 Brand og kulilte Zonetyper**

- Hvis der opstår en alarm i en brandovervåget zone, går kun det område, som brandzone er underlagt, gå i alarmtilstand. Andre opdelinger bevarer deres aktuelle tilstand.
- Hvis [F]-tasten på et globalt tastatur bruges til at igangsætte en alarm, går alle aktiverede områder i alarmtilstand.
- En eller flere brandzoner kan være omfattet af enhver opdeling.
- Ved alarm vises automatisk branddisplayet på alle opdelings-tastaturer og på alle globale tastaturer. Afbrydelse af brandalarmlyd og nulstilling af brandsystemet kan foretages direkte fra et hvilket som helst opdelings-tastatur. For at afbryde en brand- eller kultilte-alarm fra et globalt tastatur kræves det, at det globale tastatur udlånes til en af opdelingerne.

# <span id="page-32-1"></span><span id="page-32-0"></span>**10.0 Yderligere funktioner**

#### **10.1 Visning af en temperatur i en zone**

Denne funktion viser temperaturen for hver aktiv zone. Udfør følgende trin for at få vist temperaturen i en zone:

**Bemærk:** En montør skal aktivere denne funktion.

- 1. Tryk på [\*] fra hovedmenuen på et partitioneret tastatur.
- 2. Vælg en af følgende muligheder:
	- Tryk på [\*] for at vælge en temperatur.

• For at få hurtig adgang skal du trykke på [\*] [\*] og rulle gennem menuen for at se de zoner, der kan rapportere temperaturen.

3. Tryk på [#] for at afslutte.

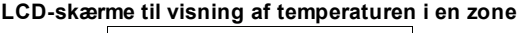

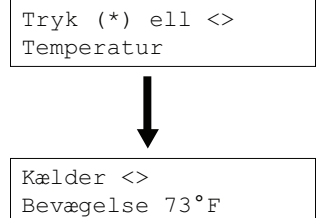

#### <span id="page-32-2"></span>**10.2 Tænde/slukke for melodiklokken**

Når melodiklokken er tændt, vil du kunne høre, når en indgangs-/udgangssensor aktiveres.

#### **Sådan slås melodiklokken TIL eller FRA**

• Tryk på tasten Melodiklokke  $@$  eller på [\*][4] for at slå melodiklokkefunktionen til eller fra for det aktuelle område. Der skal muligvis indtastes adgangskode for at ændre denne indstilling.

#### <span id="page-32-3"></span>**10.3 Audio-verificering**

Lader den overvågende station igangsætte en 2-vejs audio (tale/lytte) eller en 1-vejs audio (kun lytte), når der modtages en alarm. Denne funktion bruges til at verificere, hvad der har forårsaget alarmen, for at fastslå den fornødne assistance til beboeren.

**Bemærk:** Dette er en ekstrafunktion, som ikke er blevet verificeret af UL/ULC.

<span id="page-32-4"></span>**Bemærk:** Skal aktiveres og konfigureres af installationsteknikeren.

#### **10.4 Visuel verificering**

Lader den overvågende station bruge videoklip opfanget af systemets bevægelseskameraer til verificering af alarmer.

**Bemærk:** Dette er en ekstrafunktion, som ikke er blevet verificeret af UL/ULC.

<span id="page-32-5"></span>**Bemærk:** Skal aktiveres og konfigureres af installationsteknikeren.

#### **10.5 Kommando-outputs**

Selv om de kan bruges til mange formål, konfigureres kommando-outputs typisk til at sætte noget i funktion, som f.eks. garagedøre eller elektriske låger. Ud over dette kan kommando-outputs tildeles, så de følger en tidsplan, der er konfigureret af din installationstekniker. Dette er en ekstra funktion, som ikke er blevet undersøgt af UL/ULC. Skal konfigureres af installationsteknikeren.

#### **Sådan aktiveres et kommando-output**

- 1. Tryk på [\*][7], og indtast om nødvendigt din [adgangskode].
	- Eller
- Tryk på [\*], eller brug rulletasterne til at navigere til Udgangskontrol.
- 2. Tryk på det tal, der er konfigureret til det pågældende kommando-output
	- Eller
	- Brug rulletasterne til at navigere til det ønskede kommando-output, og tryk på [\*].

#### **Sådan konfigureres et kommando-output til at følge en tidsplan**

- 1. Tryk på [\*][7], brug derefter rulletasterne til at navigere til Følg tidsplan, tryk på [\*], og indtast din adgangskode.
	- Eller
	- Tryk på [\*][7][9][Brugerkode].
- 2. Tryk på nummeret på kommando-outputtet (1-4) for at vælge en tidsplan, og indtast om nødvendigt din [adgangskode].
	- Eller

• Brug rulletasterne til at navigere til det ønskede kommando-output, og tryk for at vælge tidsplanen. Indtast om nødvendigt din [adgangskode].

### <span id="page-33-0"></span>**10.6 Verificering af Indbrud**

PowerSeries Pro-systemet har funktioner til krydszone- og sekventiel detektion, der kræver aktivering af to eller flere zoner i et givet tidsrum, før der oprettes en bekræftet alarm og politiet alarmeres.

<span id="page-33-1"></span>**Bemærk:** Skal aktiveres og konfigureres af installationsteknikeren.

#### **10.7 Afventende opkald**

PowerSeries Pro-systemet indeholder en programmerbar valgmulighed for at lade opkald vente og dermed forhindre, at et opkald bryder ind i en alarmverificeringsproces. Denne mulighed er som standard deaktiveret.

<span id="page-33-2"></span>**Bemærk:** Skal aktiveres og konfigureres af installationsteknikeren.

#### **10.8 Verificering af brandalarm**

Verificering af brandalarm er en tilgængelig funktion for Brandzoner. Hvis det er konfigureret, lyder brandalarmen, når betingelserne for verificering af alarm er opfyldt, og der sendes alarmtransmission til overvågningsstationen.

<span id="page-33-3"></span>**Bemærk:** Skal aktiveres og konfigureres af installationsteknikeren.

#### **10.9 Systemlockout på grund af ugyldigt antal forsøg**

Hvis der indtastes for mange ugyldige adgangskoder, kan systemet konfigureres til automatisk at blokere input fra alle tastaturer, trådløse nøgler og nærhedsmærker i et programmeret tidsrum. Vent den programmerede tid, og prøv derefter igen.

Når systemet er blokeret, vises følgende meddelelse.

**Bemærk:** Tasterne Brand, Læge og Panik er stadig aktive under en systemlockout.

**Bemærk:** Installationsteknikeren skal konfigurere denne funktion og lockoutvarigheden.

# <span id="page-34-0"></span>**11.0 Fejlfinding**

Der kan til tider opstå et problem med din alarmcontroller eller med telefonlinjen. Hvis dette sker, identificerer din alarmcontroller problemet og viser en fejlmeddelelse. Se den medfølgende liste, når du ser en fejlmeddelelse på displayet. Hvis yderligere hjælp er påkrævet, skal du kontakte din forhandler med henblik på service.

**Bemærk:** Der er ingen dele, der kan udskiftes af slutbrugeren, i dette udstyr, med undtagelse af tastaturbatterier. Bortskaf de brugte batterier i henhold til de lokale regler og forskrifter.

#### **Problemtilstande**

Hvis der opstår en problemtilstand, identificerer alarmsystemet problemet og viser en fejlmeddelelse. Se tabellen herunder, når du ser en fejlmeddelelse på displayet. Hvis yderligere hjælp er påkrævet, skal du kontakte din forhandler med henblik på service.

Når systemet registrerer en problemtilstand, sker der følgende:

• Indikatoren for Problem tænder.

• Tastaturet bipper en gang hvert 10. sekund. Tryk på tasten [\*] for at slukke for tastaturets bippen. Tryk på [\*][2] for at undersøge evt. problemer. Når du undersøger problemer, blinker indikatoren for Problem for at identificere, hvilket problemniveau der vises. Ét blink = niveau 1, to blink = niveau 2 osv. Hvis der er et problem, kan det forhindre tilkobling af systemet. For at forbikoble denne betingelse skal du indtaste [\*][2], rul ned til Anerkend alle problemer, og tryk på [\*] eller indtast 999.

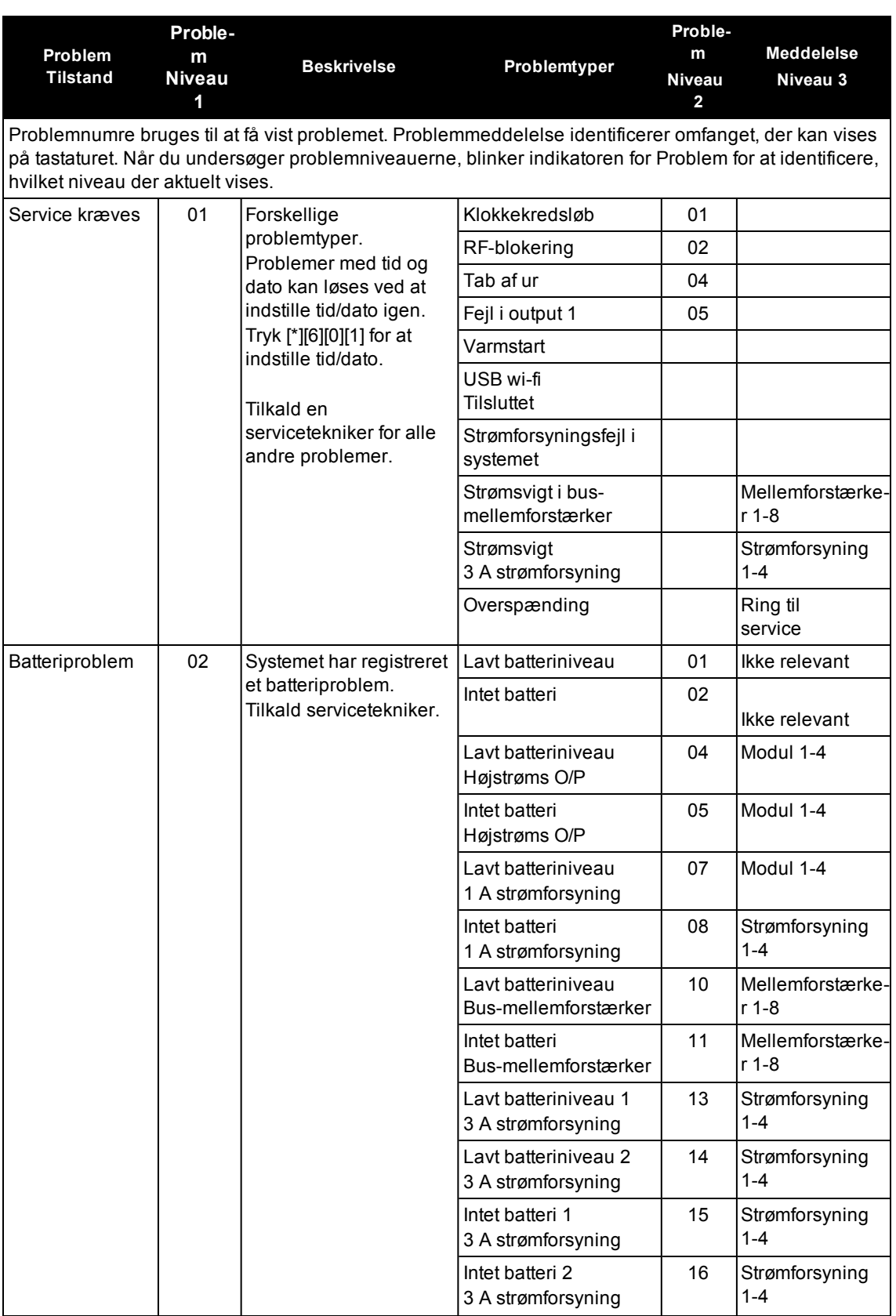

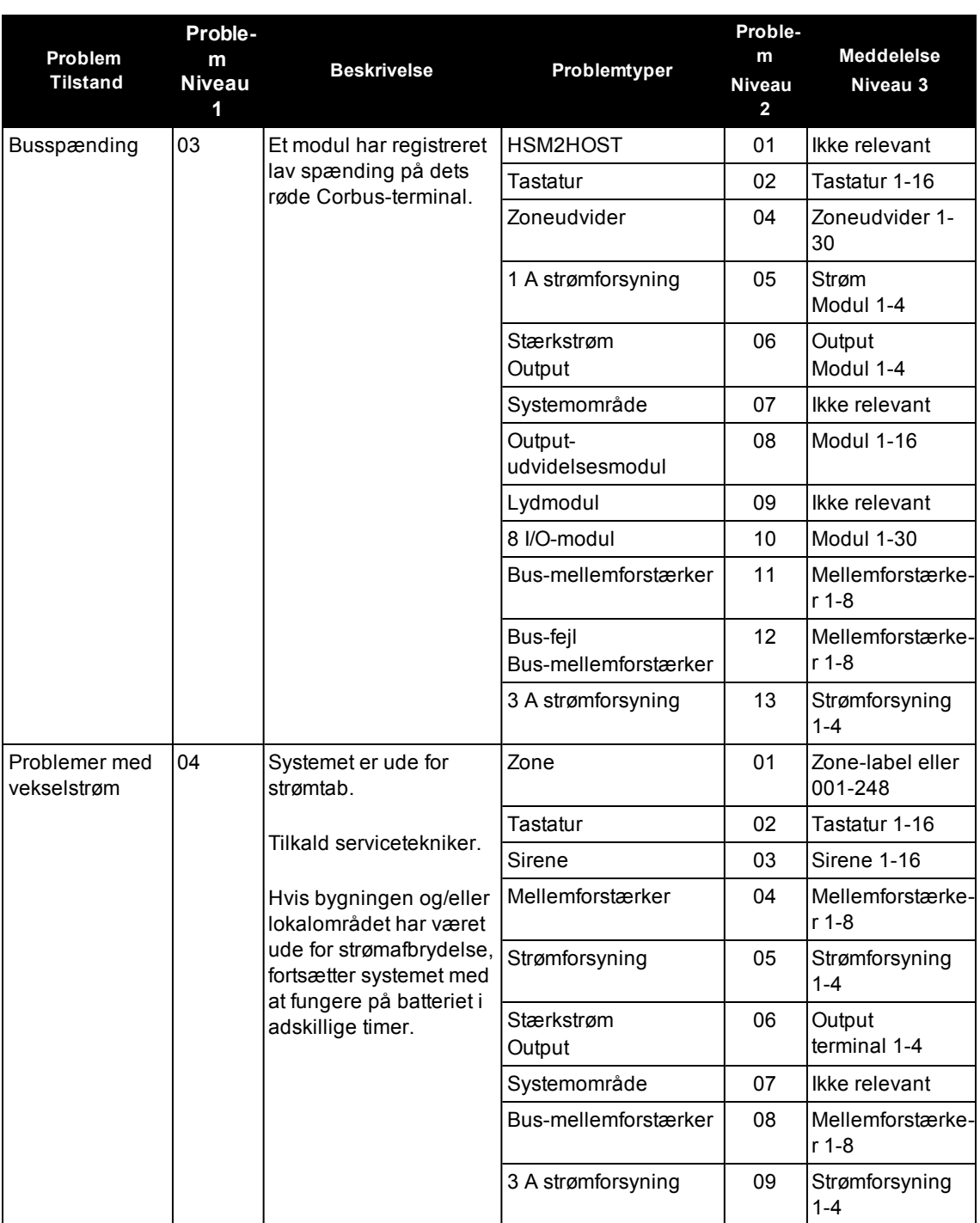

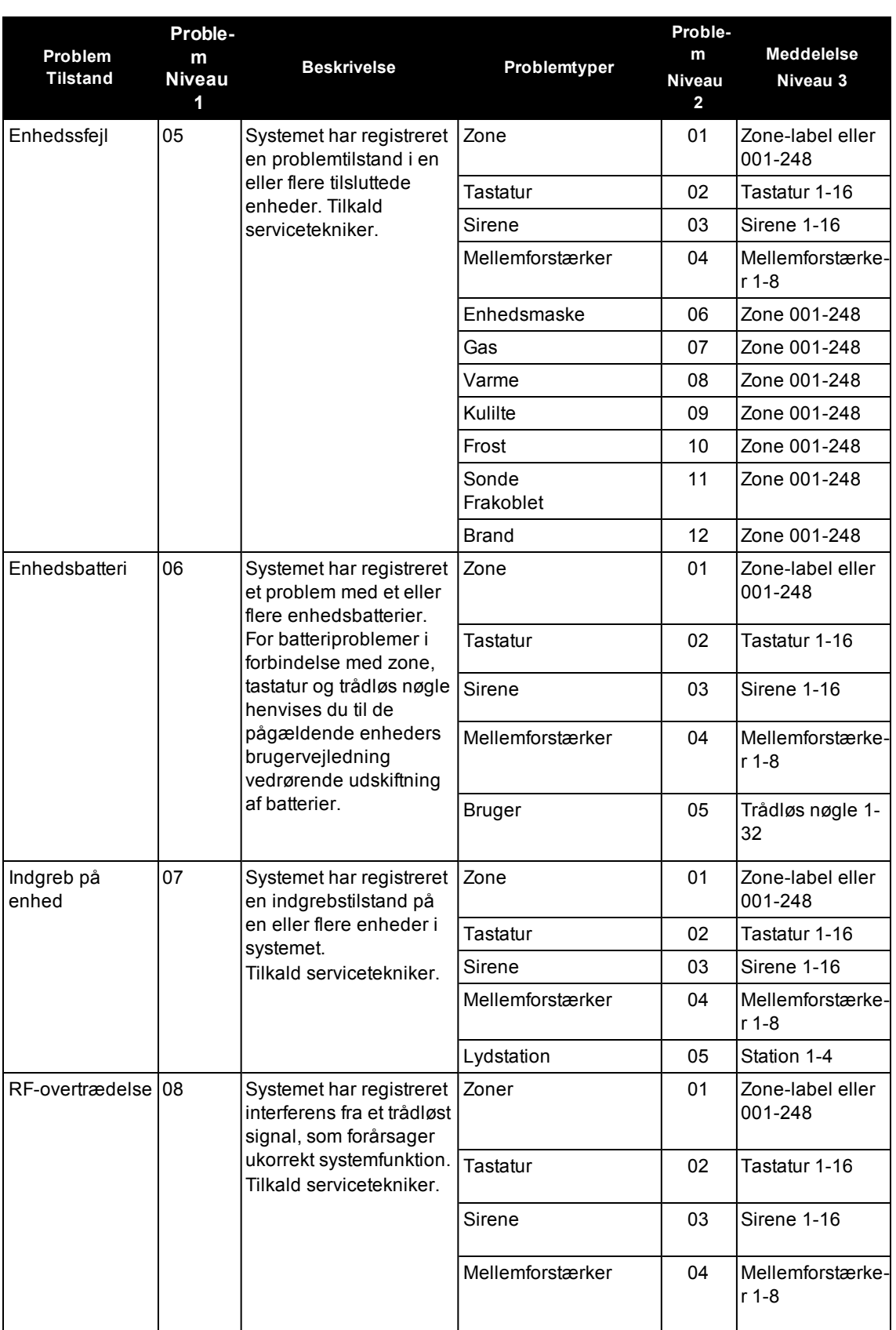

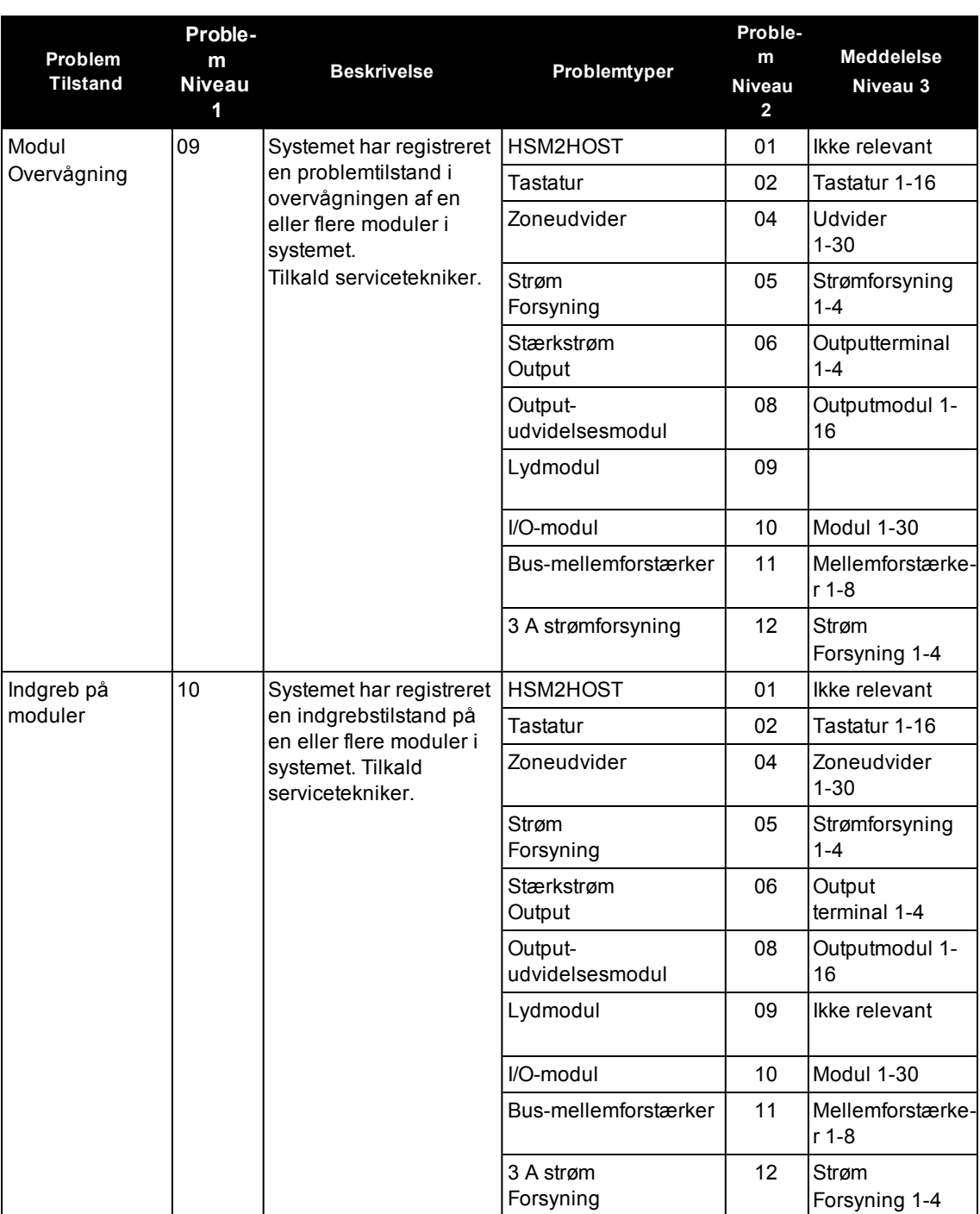

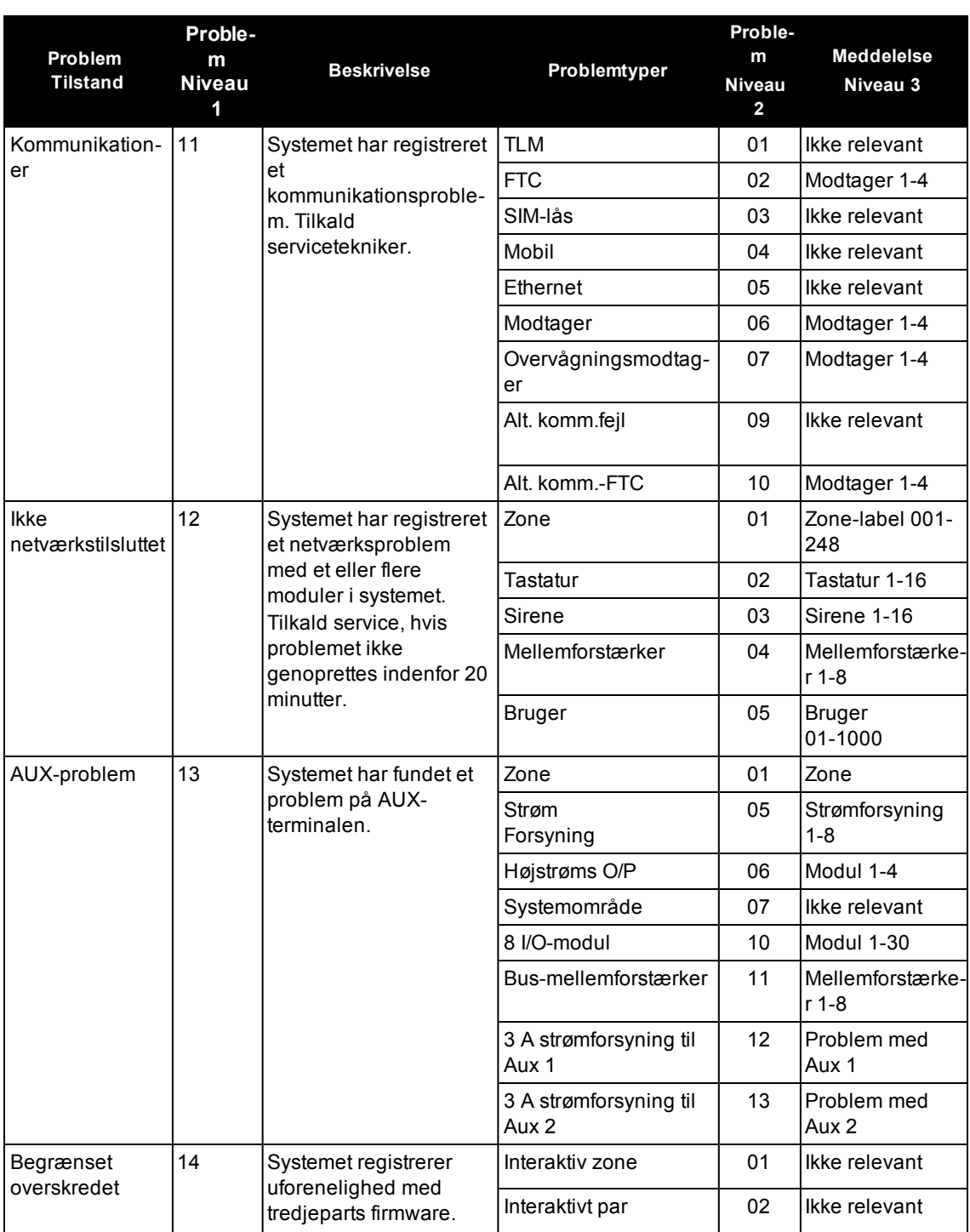

# <span id="page-40-0"></span>**12.0 Referenceark**

Udfyld følgende oplysninger for fremtidig reference, og opbevar denne vejledning et sikkert sted.

<span id="page-40-2"></span><span id="page-40-1"></span>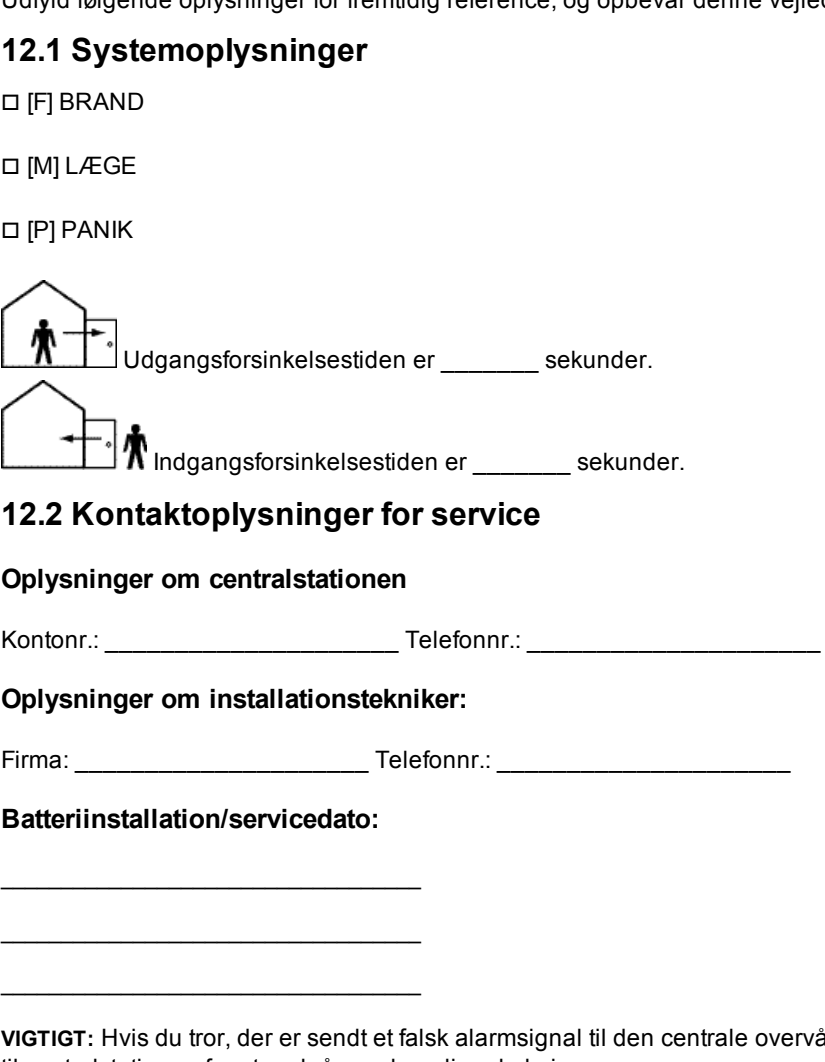

**ervågningsstation, skal du ringe** til centralstationen for at undgå unødvendig udrykning.

# <span id="page-41-0"></span>**12.3 Adgangskoder**

Masterkode [01]: \_\_\_\_\_\_\_\_\_\_\_\_\_\_\_\_\_\_\_\_\_\_\_\_\_

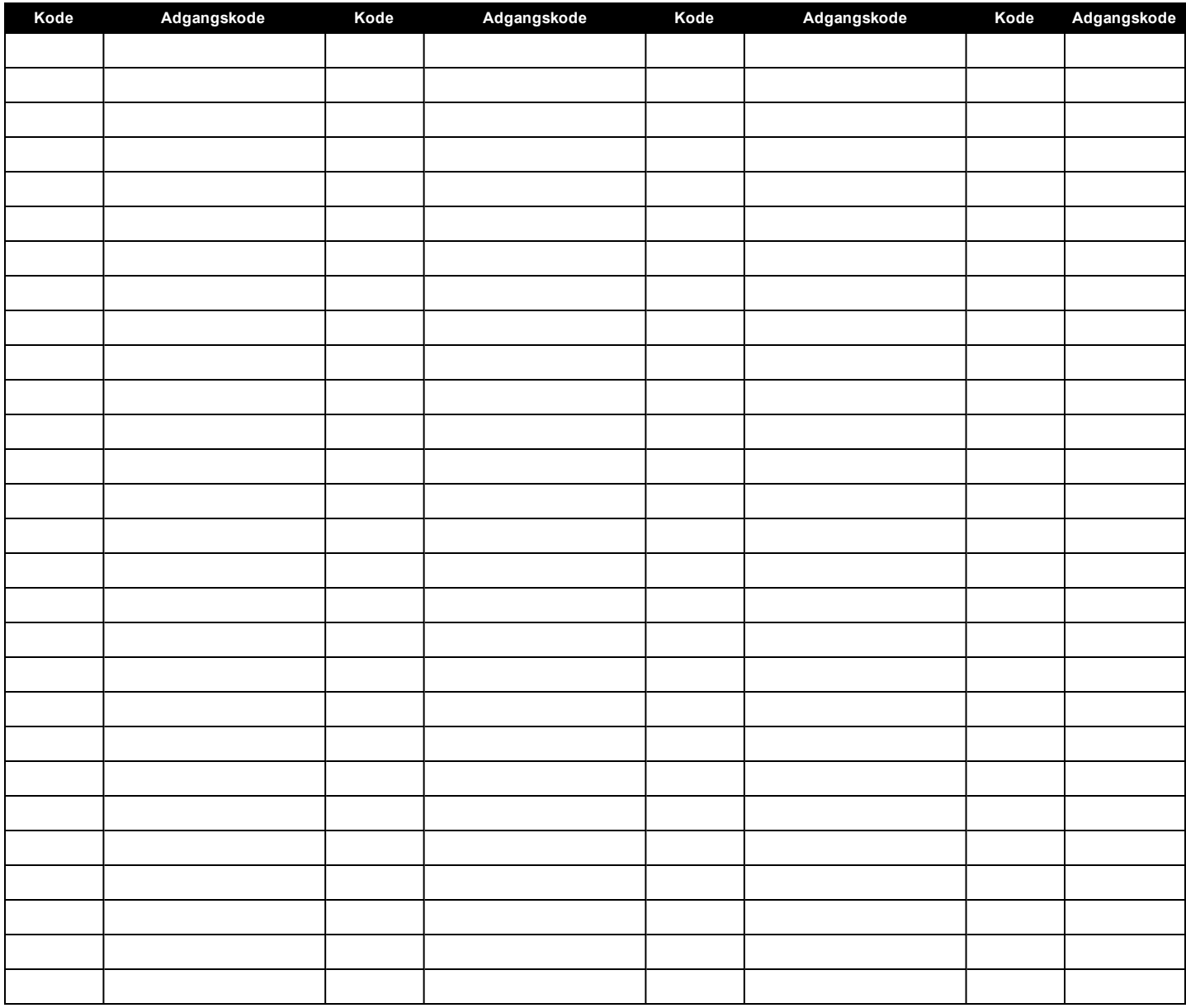

**Bemærk:** Kopiér denne side efter behov, så du kan registrere yderligere adgangskoder.

# <span id="page-42-0"></span>**12.3.1 Sensor-/zoneoplysninger**

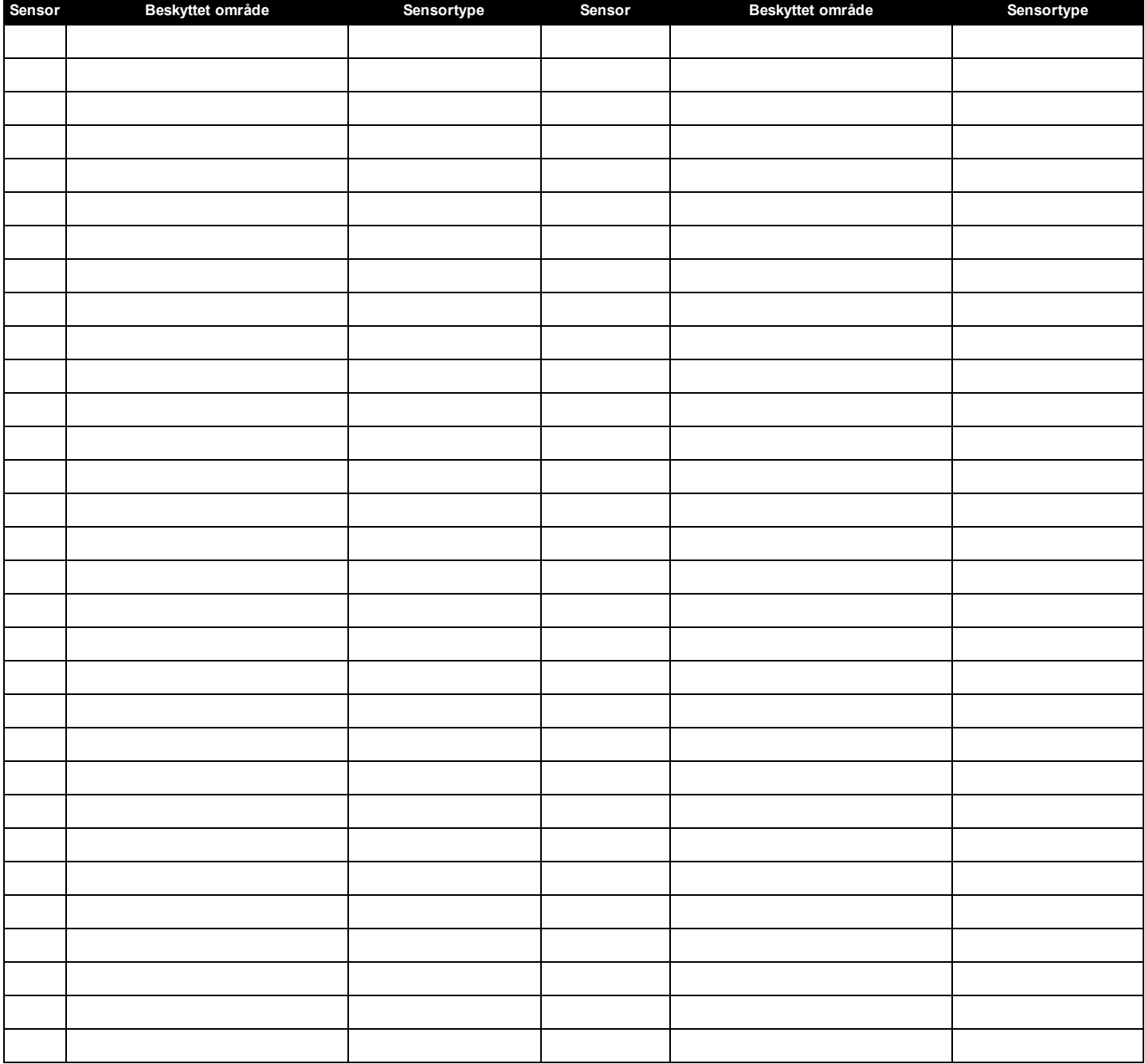

**Bemærk:** Kopiér denne side efter behov, så du kan registrere yderligere zoneoplysninger.

# <span id="page-43-0"></span>**13.0 Placering af sensorer og flugtruter**

Det efterfølgende er kun en generel vejledning, og det anbefales, at lokal brandlovgivning og regelsæt følges ved placering og installation af røg- og CO-alarmer.

# <span id="page-43-1"></span>**13.1 Røgalarm**

Forskning har vist, at alle brande udvikler røg i større eller mindre omfang. Eksperimenter med typiske brande i hjemmet viser, at registrerbare røgmængder i det fleste tilfælde er til stede før registrerbar varmeudvikling. Røgdetektorer bør af denne grund installeres uden for hvert soveområde og på hver etage i hjemmet.

Det efterfølgende er kun en generel vejledning, og det anbefales, at lokal brandlovgivning og regelsæt følges ved placering og installation af røgdetektorer.

Det anbefales, at yderligere røgdetektorer installeres udover de enheder, der kræves for en minimumsbeskyttelse. Yderligere områder, der skal beskyttes, er: kælderen, soveværelser, i sær med personer, der ryger, spisestuer, fyr- og forsyningsrum og alle gange, der ikke er beskyttet af de krævede enheder. På glatte loftsoverflader kan detektorerne placeres med en vejledende afstand på 9,1 meter (30 fod). Andre afstande kan være nødvendige i forhold til loftets højde, luftens bevægelse, tilstedeværelse af bjælker, ingen loftisolering osv. Se National Fire Alarm Code NFPA 72, CAN/ULC-S553-02 eller anden relevant national standard for anbefalet installation.

• Placér ikke røgalarmer på udspring eller ansatser til lofter. Det tomme luftrum på disse steder kan forhindre enheden i at registrere røg.

• Undgå områder med stor luftbevægelse, f.eks. nær døre, ventilatorer eller vinduer. Hurtig luftbevægelse rundt om røgdetektoren kan forhindre, at røg kommer ind i enheden.

• Placér ikke røgdetektorer i områder med høj fugtighed.

• Placér ikke røgalarmer i områder, hvor temperaturen kan blive højere end 38 °C (100 °F) eller lavere end 5 °C (41 °F).

• I USA skal røgdetektorer altid installeres i overensstemmelse med kapitel 29 i NFPA 72, National Fire Alarm Code (den nationale kode for brandalarmer): 29.5.1.1.

Hvor krævet af relevant lovgivning, regelsæt eller standarder for bestemte lokaler, skal godkendte røgalarmer med enkelt eller flere stationer installeres på følgende måde:

1. I alle soveværelser og gæsteværelser.

Udenfor separate soveområder inden for 6,4 m fra enhver dør til et soveværelse, hvor distancen måles som den direkte gåafstand.

På hvert niveau i en opholdsområde, inklusive kælderrum.

På hvert niveau i et plejehjemsområde (mindre bebyggelse), inklusive kælderrum men eksklusive kryberum og ufærdige loftsrum.

I opholdsområde(r) i en gæsteafdeling.

I opholdsområde(r) i et plejehjemsområde (mindre bebyggelse).

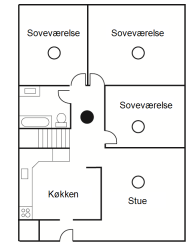

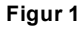

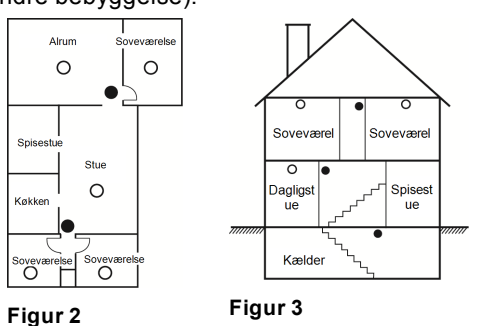

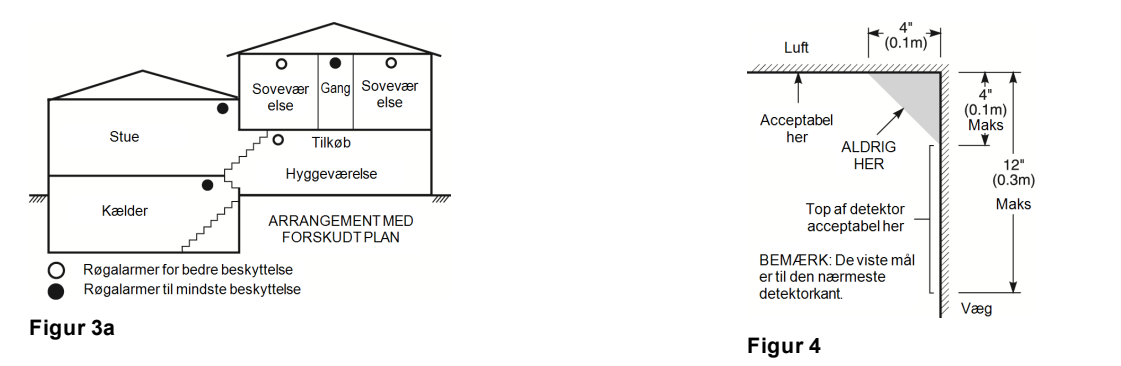

# <span id="page-44-0"></span>**13.2 Planlægning af flugtrute ved brand**

Der går ofte kun meget kort tid fra, at en brand opdages til den er dødsens farlig. Det er meget vigtigt, at man udvikler en flugtplan i tilfælde af en nødsituation og gennemgår en øvelse.

• Undersøg de mulige flugtruter fra hvert enkelt område i huset. Da mange brande opstår om natten, skal man være særlig omhyggelig med at planlægge flugtruter fra soveområder.

• Der skal være mulighed for at flygte fra et soveværelse uden at skulle åbne døren til værelset. Tag følgende med i overvejelserne under udarbejdning af flugtplaner:

• Sørg for, at alle yderdøre og vinduer nemt kan åbnes. Sørg for, at de ikke er fastlåst med maling og at låsemekanismer fungerer uden problemer.

• Hvis det er for svært for små børn, ældre eller bevægelseshæmmede at åbne eller bruge udgangen, bør der udvikles en særlig redningsplan for dem. En sådan plan omfatter, at man sikrer sig, at dem der skal udføre denne redning vil kunne høre brandalarmen øjeblikkeligt.

• Hvis udgangen befinder sig over stueetagen, bør man skaffe en godkendt brandstige eller reb og gennemgå en øvelse i brugen.

• Udgange i stueetagen bør alle være fri for forhindringer. Sørg for at fjerne sne fra ydersiden af terrassedøre om vinteren, og lad ikke havemøbler eller udstyr stå og blokere disse udgange.

• Alle personer bør kende deres eget forudbestemte samlingspunkt, hvor alle kan tælles (f.eks. på den anden side at gaden eller ved et nabohus). Ring efter brandvæsenet, så snart alle er ude af huset.

• Det er en forudsætning for en god plan, at flugten kan foregå hurtigt. Undersøg ikke ilden, forsøg ikke på at slukke den, og efterlad ejendele på stedet, da dette kan tage dyrebar tid. Gå ikke ind i huset igen, når først det er forladt. Vent på brandvæsenet.

• Skriv flugtplanen ned, og gennemprøv den ofte, så alle ved, hvad de skal gøre, hvis der opstår en nødsituation. Revidér planen, hvis forholdene ændrer sig, f.eks. hvis antallet af personer i hjemmet ændres eller der foretages forandringer på bygningens konstruktion.

• Sørg for at dit brandalarmsystem er funktionsdygtigt ved at udføre en ugentlig test. Hvis du er i tvivl om, hvordan systemet fungerer, skal du kontakte installatøren.

Vi anbefaler, at du kontakter de lokale brandmyndigheder angående oplysninger om brandsikring og flugtplanlægning. Hvis der er mulighed for det, så få en person fra dit lokale brandvæsen til at foretage en brandsikkerhedsinspektion af dit hus.

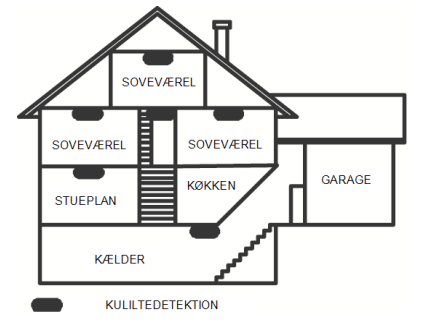

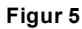

### <span id="page-45-0"></span>**13.3 Kuliltedetektion**

Kulilte er farveløs, lugtløs, smagsløs og meget giftig. Den bevæger sig også frit i luften. CO-detektorer (kuliltesensorer) kan måle koncentrationen og udsende en høj alarmlyd, før et potentielt skadeligt niveau er nået. Den menneskelige krop er mest sårbar over for effekten af kuliltegas (kulilte) under søvn, og kuliltedetektorer bør derfor placeres i eller så nær som muligt på soveområder i hjemmet. For at få den maksimale beskyttelse bør der placeres en kuliltedetektor uden for primære soveområder eller på hver etage i huset. Figur 5 angiver mulige placeringer i hjemmet.

Placér IKKE kuliltedetektoren i følgende områder:

- Hvor temperaturen kan falde til under -10 °C eller overstige 40 °C
- I nærheden af dampe fra malingsfortyndere
- I en afstand på under 1,5 meter (5 fod) til steder med åben ild, som f.eks. skorstene, ovne eller pejse
- Nær udstødningen fra benzinmotorer, aftræk, røgkanaler eller skorstene
- Installér ikke nær bilers udstødningsrør. Det vil beskadige detektoren

SE ARKET TIL INSTALLATION AF CO-DETEKTORER OG MED DRIFTSINSTRUKTIONER FOR SIKKERHEDSINSTRUKTIONER OG OPLYSNINGER VED NØDSITUATIONER.

# <span id="page-46-1"></span><span id="page-46-0"></span>**14.0 Erklæringer fra myndigheder**

# **14.1 ERKLÆRING OM FCC-OVERENSSTEMMELSE**

Forsigtig: Forandringer eller ændringer, der ikke udtrykkeligt er godkendt af Digital Security Controls, kan annullere din ret til at benytte udstyret. Dette udstyr er blevet testet og fundet til at overholde begrænsningerne for en digital enhed i klasse B i henhold til del 15 i FCC-bestemmelserne. Disse grænser har til formål at yde rimelig beskyttelse mod skadelig interferens, når udstyret anvendes i boligområder. Udstyret genererer, bruger og kan udsende radiofrekvensenergi og kan, hvis ikke installeret og anvendt i overensstemmelse med instruktionerne, forårsage skadelige interferens for radiokommunikation. Det kan dog ikke garanteres, at ingen interferens vil optræde i en given installation. Hvis udstyret forårsager skadelig interferens for modtagelse af radio- og tv-signaler, hvilket kan afgøres ved at slukke og tænde for udstyret, opfordres brugeren til at forsøge at afhjælpe interferensen på en eller flere af følgende måder:

- Indstil antennen igen.
- Gør afstanden mellem udstyret og modtageren større.
- Tilslut udstyret til en stikkontakt med et andet kredsløb end modtagerens.
- Kontakt forhandleren eller en erfaren radio-/tv-tekniker for at få hjælp.

Brugeren kan eventuelt se følgende praktiske hæfte, der er udfærdiget af FCC: 'How to Identify and Resolve Radio/Television Interference Problems' (Sådan identificeres og løses problemer med radio-/tv-interferens). Denne vejledning kan anskaffes fra U.S. Government Printing Office, Washington D.C. 20402, lagernr. 004-000-00345-4.

<span id="page-46-2"></span>Tastaturerne i denne vejledning kan bruges sammen med følgende kontrolenheder: HS3032, HS3128 og HS3248

# **14.2 VIGTIG OPLYSNING**

Dette udstyr er i overensstemmelse med artikel 68 i FCC-regelsættet og kravene, der anvendes af ACTA, hvis produktet blev godkendt den 23. juli 2001 eller senere. Udstyret er påsat en label på siden med bl.a. en produktidentifikation. Dette nummer skal på anmodning oplyses til telefonselskabet.

HS3032-produktidentifikator US:F53AL01AHS3256

HS3128-produktidentifikation US:F53AL01AHS3256

HS3248-produktidentifikation US:F53AL01AHS3256

USOC-stik: RJ-31X

#### Krav til telefonforbindelse

Stik, der anvendes til at slutte dette udstyr til lednings- og telefonnettet på stedet, skal overholde de relevante regler i del 68 i FCC-bestemmelserne og kravene, der anvendes af ACTA. Der følger en telefonledning og et modulstik, der overholder disse, med produktet. De er designet til at blive sluttet til et kompatibelt modulstik, der også overholder kravene. Se installationsinstruktionerne for yderligere oplysninger.

REN-nr. (Ringer Equivalence Number)

REN-nr. anvendes til at bestemme antallet af enheder, der kan forbindes til en telefonlinje. Et meget stort REN-antal på en telefonlinje kan medføre, at enhederne ikke ringer, når der modtages opkald. REN-antallet bør i de fleste (men ikke alle) områder ikke overstige fem (5.0). Du kan få oplyst det nøjagtige antal enheder, der kan tilsluttes en linje, som dette er angivet med det samlede REN-antal, ved at kontakte det lokale telefonselskab. Produkter, der er godkendt efter den 23. juli 2001, har REN-antallet angivet i produktidentifikationen i formatet: US: AAAEQ##TXXXX. Cifrene, der vises med ##, er REN-antallet uden decimalangivelse (03 er f.eks. et REN-antal på 0,3). På produkter med en tidligere dato vises REN-antallet separat på en mærkat på produktet.

# <span id="page-46-3"></span>**14.3 Skadelige hændelser**

Hvis udstyret beskadiger telefonnetværket, vil telefonselskabet meddele dig på forhånd, at service kan blive afbrudt. Men hvis tidlig meddelelse om dette ikke er praktisk muligt, vil telefonselskabet meddele dette til kunden så snart som muligt. Du vil også blive oplyst om din ret til at klage til FCC, hvis du mener, dette er nødvendigt.

# <span id="page-46-4"></span>**14.4 Ændringer i telefonselskabets udstyr eller faciliteter**

<span id="page-46-5"></span>Telefonselskabet kan foretage ændringer i faciliteter, udstyr, drift eller procedurer, der kan påvirke driften af udstyret. Hvis dette sker, vil telefonselskabet oplyse dette på forhånd, så du kan udføre de nødvendige tilpasninger for at opretholde en uafbrudt service.

# **14.5 Afdeling for vedligeholdelse af udstyr**

Hvis der opleves problemer med dette udstyr, kan afdelingen nedenfor kontaktes i forbindelse med oplysninger om reparation eller garanti. Hvis udstyret beskadiger telefonnettet, kan telefonselskabet kræve, at du frakobler udstyret, indtil problemet er løst. Udstyret er af en type, der ikke er beregnet til at blive repareret af slutbrugeren. Tyco Atlanta Distribution Center, 2600 West Pointe Dr., Lithia Springs, GA 30122

# <span id="page-46-6"></span>**14.6 Yderligere oplysninger**

Statsgebyrer opkræves ved oprettelse af forbindelse til service for en linje tilhørende parterne. Kontakt de offentlige forsyningsmyndigheder eller lokale offentlige myndigheder for yderligere oplysninger. Udstyr til alarmopkald skal kunne overtage telefonlinjen og udføre opkald ved et nødstilfælde. Det skal kunne udføre dette, selv om andet udstyr (telefon, telefonsvarer, computermodem o.lign.) allerede benytter telefonlinjen. For at kunne udføre dette skal udstyr til alarmopkald være sluttet til et korrekt installeret RJ-31X-stik, der er serieopkoblet med og foran alt andet udstyr, der er knyttet til den samme telefonlinje. Korrekt installation er vist på figuren nedenfor. Hvis du har evt. spørgsmål angående disse instruktioner, bør du kontakte dit telefonselskab eller en kvalificeret installationstekniker vedrørende din installation af RJ-31X-stikket og udstyr til alarmopkald.

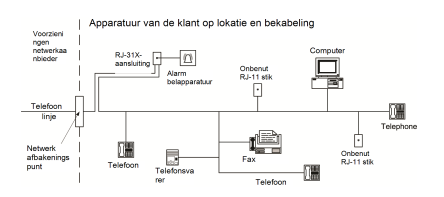

# <span id="page-47-0"></span>**14.7 INNOVATION, SCIENCE & ECONOMIC DEVELOPMENT CANADA (ISED CANADA)**

Meddelelse: Modellerne HS3032, HS3128 og HS3248 opfylder de gældende specifikationer for terminaludstyr fra ISED Canada. Dette bekræftes af registreringsnummeret. Forkortelsen ISED forrest i registreringsnummeret angiver, at registrering er udført baseret på en overensstemmelseserklæring om, at de tekniske specifikationer fra ISED Canada er opfyldt. De betyder ikke, at ISED Canada har godkendt udstyret.

REN (Ringer Equivalence Number) for dette terminaludstyr er 0,1. Det tildelte REN-nr. for et terminaludstyr er en angivelse af det maksimale antal terminaler, der må tilsluttes en telefongrænseflade. Grænsefladen må tildeles en vilkårlig kombination af enheder, så længe det sammenlagte REN (Ringer Equivalence Number) for alle enheder ikke overstiger 5.

HS3032-registreringsnummer IC:160A-HS3256

HS3128-registreringsnummer IC:160A-HS3256

<span id="page-47-1"></span>HS3248-registreringsnummer IC:160A-HS3256

# **14.8 FCC OG ISED CANADA FOR TRÅDLØSE TASTATURER**

**Advarsel:** For at overholde kravene i FCC og ISED Canada i forbindelse med beskyttelse mod denne type af signalfrekvenser skal tastaturerne HS2LCDRFPRO9 eller HS2LCDWFPRO9 og HS2LCDWFVPRO9 have en afstand på mindst 20 cm til alle personer ved normal drift. Antennerne, der bruges til dette produkt, må ikke placeres på samme sted eller anvendes sammenkoblede med andre antenner eller andre sendeapparater. Denne enhed overholder artikel 15 i FCC-regelsættet og licensfritagne RSS-standarder fra ISED Canada. Brug er underlagt følgende betingelser: (1) Enheden må ikke skabe skadelig interferens, og (2) enheden skal modtage al interferens, der kan modtages eller medføre uønsket drift.

IC:160A – HS2KRFP9

Modeller: HS2LCDRFPRO9, HS2LCDWFPRO9, HS2LCDWFVPRO9 (bruger bølgelængden 912-919 MHz) overholder relevant artikel 15.247 i FCC-regelsættet og IC RSS-210-regelsæt.

Begrebet "IC" forrest i radiocertificeringsnumret viser udelukkende, at de tekniske specifikationer fra ISED Canada er opfyldt.

**Avertissement** Pour répondre aux exigences de conformité de la FCC et ISDE Canada sur les limites d'exposition aux radiofréquences (RF), les clavier HS2LCDRFPRO9 ou HS2LCDWFPRO9, HS2LCDWFVPRO9 doivent être installés à une distance minimale de 20 cm de toute personne lors de leur fonctionnement usuel. Ces derniers ne doivent pas être situés au même endroit, ni être en fonction avec une autre antenne ou un autre transmetteur. Le present appareil est conforme aux CNR ISDE Canada applicables aux appareils radio exempts de licence. L'exploitation est autorisee aux deux conditions suivantes: (1)l'appareil ne doit pas produire de brouillage, et (2) l'utilisateur de l'appareil doit accepter tout brouillage radioelectrique subi, meme si le brouillage est susceptible d'en compromettre le fonctionnement.

# <span id="page-47-2"></span>**14.9 EN-overensstemmelse**

Dette produkt opfylder kravene til udstyr i klasse II, kategori 3 i henhold til standarden EN 50131-1:2006 + A1:2009 +A2:2017. Dette produkt er egnet til anvendelse i systemer med følgende notifikationsmuligheder:

- A (kræver brugen af to advarselsenheder med fjernstrømforsyning og intern SP3-opkaldsenhed med enkeltsti eller Ethernet-sti eller plug-in-mobilmodul),
- B (kræver advarselsenhed (trådløs sirene) med egen strømforsyning og intern SP3-opkaldsenhed med enkeltsti eller Ethernet-sti eller plug-in-mobilmodul),
- C (kræver intern DP2-opkaldsenhed med dobbeltsti og Ethernet-sti eller plug-in-mobilkommunikator som alternativ)
- D (krævet intern SP4-opkaldsenhed med enkeltsti eller Ethernet-sti eller plug-in-mobilkommunikator med kryptering aktiveret)
- E (kræver intern DP3-opkaldsenhed med dobbeltsti eller Ethernet-sti og plug-in-mobilkommunikator)

Model HS3032, HS3128 og HS3248-kontrolpaneler er certificeret af Telefication i henhold til standarderne EN50131-1:2006 + A1:2009 +A2:2017, EN50131-3:2009 type B, EN50131-6:2017 type A, EN50131-10:2014 og EN50136-2:2013 til SP3 (kun sti til telefonlinje), SP4 (kun Ethernet- eller mobilsti), DP2 (dobbeltsti med telefonlinje som primær sti og Ethernet eller mobil som sekundær sti) og DP3 (dobbeltsti med Ethernet eller mobil som primær sti og mobil eller Ethernet som sekundær sti) med ATS-konfigurationer i grad 3, klasse II.

# <span id="page-47-3"></span>**14.10 EUROPÆISK CE-OVERENSSTEMMELSESERKLÆRING**

Dette produkt overholder kravene i Direktivet om elektromagnetisk kompatibilitet 2014/30/EU, Lavspændingsdirektivet 2014/35/EU og ROHS3-direktivet 2015/863/EU.

#### **FORENKLET EU-OVERENSSTEMMELSESERKLÆRING**

Tyco Safety Products Canada Ltd. erklærer hermed, at radioudstyrstypen er i overensstemmelse med direktivet 2014/53/EU. Den fuldstændige tekst til EU's overensstemmelseserklæringer for nedennævnte modeller findes på følgende internetadresser: HS2LCD(RF)PRO4: http:/dsc.com/pdf/1903008 HS2LCD(RF)PRO8: http://dsc.com/pdf/1903005

HS2LCDWFPRO8\_HS2LCDWF(V)PRO8: http://dsc.com/pdf/1903006 HS2LCDWF(V)PRO4: http://dsc.com/pdf/1903007 Frekvensbånd/maksimal effekt g1 433,22 MHz - 434,62 MHz/10 mW h1.4 868,0 MHz-868,6 MHz/10 mW h1.5 868,7 MHz-869,2 MHz/10 mW a3 119 MHz-135 MHz - 66 dbµA/m ved 10 m

Kontaktadresse i Europa: Tyco Safety Products, Voltaweg 20, 6101 XK Echt, Holland

# <span id="page-48-0"></span>**14.11 Erklæring om UK-overensstemmelse**

Dette produkt er i Storbritannien velegnet til brug i systemer, der er installeret til at overholde PD 6662:2017 ved Grade 3 og miljøklasse II med følgende meddelelsesindstillinger: A, B, C, D, E.

Hvis HS3032, HS3128 og HS3248 anvendes med signaleringsmetode ad én sti (som fx en integreret digital opkaldsenhed), skal følgende begrænsninger bemærkes: **Vigtigt**

Du bedes bemærke, at fejlfunktion eller kompromittering af signalering med enkeltsti ikke kan videresendes til politiet. Sålænge fejlfunktionen vedvarer, kan efterfølgende alarmer ikke indrapporteres til centralstationen og videresendes til politiet.

#### **Indstillingsmetoder**

HS3032, HS3128 og HS3248 kan understøtte afslutningen af den komplette indstillingsprocedure ved følgende metoder:

a) trykknapkontakt, der er monteret uden for det overvågede område; eller b) beskyttelseskontakt (dvs. dørkontakt), som passer til den sidste udgangsdør for lokalet eller området med alarm. Indstillingsproceduren er en proces i to trin bestående af igangsætning af indstillingsproceduren inden for det overvågede lokaler (fx. ved hjælp af mininærhedsmærke (MPT) eller brugerkode) efterfulgt af fuldførelse af indstillingen ved hjælp af en af de ovennævnte metoder. Forhør dig hos din installationstekniker om, hvilken metode der er aktiveret i systemet.

#### **Nulstillingsmetoder**

HS3032, HS3128 og HS3248 kan understøtte følgende frastillingsmetoder i henhold til BS8243:

6.4.2 Forhindring af indgang i det overvågede lokaler, før alarmsystemet er nulstillet. Frakobling ved brug af fjernnøgle inden indgang i de overvågede bygninger medfører eller tillader oplåsning af den første indgangsdør.

6.4.5 Fuldførelse af nulstilling ved hjælp af digital nøgle (fx. MPT eller PG8929, PG8939 eller PG8949) enten før indgang i de beskyttede lokale (ved hjælp af PG8929, PG8939 eller PG8949) eller efter indgang i de beskyttede lokale (ved hjælp af MPT). Indgangsforsinkelsen aktiveres, hvis den første indgangsdør åbnes, før HS3032, HS3128, HS3248 er blevet nulstillet. I løbet af indgangstiden er det kun muligt at nulstille alarmsystemet ved hjælp af en digital nøgle. Fuldfør nulstillingen, før den programmerede indgangsforsinkelse løber ud.

#### **Vigtigt**

Hvis der anvendes en fjernenhed til tilkobling/frakobling af alarmsystemet om indtrængning, skal du være opmærksom på, at hvis der ingen personer er i bygningerne, og alarmsystemet om indtrængning ikke er fuldt tilkoblet, vil en eventuel forsikring muligvis ikke dække. For nærmere oplysninger om dette punkt anbefales det, at du forhører dig hos dit forsikringsselskab."

# <span id="page-49-0"></span>**15.0 Slutbrugerlicensaftale**

VIGTIGT – LÆS OMHYGGELIGT: DSC Software købt med eller uden produkter og dele er ophavsretligt beskyttet og er købt under følgende licensvilkår:

Denne slutbrugerlicensaftale ("Slutbrugerlicensaftale") er en juridisk aftale mellem dig (selskab, individ eller entitet, der har erhvervet softwaren og enhver relateret hardware) og Digital Security Controls, et selskab under Tyco Safety Products Canada Ltd. ("DSC"), producenten af de integrerede sikkerhedssystemer og udvikler af softwaren og alle relaterede produkter eller komponenter ("HARDWARE"), som du erhvervede.

Hvis DSC softwareproduktet ("SOFTWAREPRODUKT" eller "SOFTWARE") er beregnet til levering sammen med HARDWARE, og der IKKE leveres ny HARDWARE sammen med det, må du ikke bruge, kopiere eller installere SOFTWAREPRODUKTET. SOFTWAREPRODUKTET omfatter computersoftware og kan omfatte tilhørende medier, trykte materialer og "online-" eller elektronisk dokumentation.

Enhver software der leveres sammen med dette SOFTWAREPRODUKT, der er tilknyttet en separat slut brugerlicensaftale er givet dig i licens under de betingelser, der gælder under den pågældende licensaftale.

Ved at installere, kopiere, downloade, arkivere, tage adgang til eller på anden måde bruge SOFTWAREPRODUKTET accepterer du betingelsesløst at være bundet af vilkårene i denne Slutbrugerlicensaftale, også selv om denne Slutbrugerlicensaftale betragtes som en modifikation af en eventuel tidligere aftale eller kontrakt. Hvis du ikke kan acceptere vilkårene i denne

slutbrugerlicensaftale, er DSC ikke villig til at give dig SOFTWAREPRODUKTET i licens, og du har derfor ingen ret til at bruge det.

#### LICENS TIL SOFTWAREPRODUKT

Dette SOFTWAREPRODUKT er beskyttet af ophavsretlige love og internationale traktater og andre love og traktater til beskyttelse af immaterielle rettigheder. SOFTWAREPRODUKTET er givet i licens, ikke solgt.

1. LICENSBEVILLING Denne EULA bevilger dig de følgende rettigheder:

(a) Installation og brug af software – For hver licens, du erhverver, må du kun have én kopi af SOFTWAREPRODUKTET installeret.

(b) Lagring-/Netværksbrug – SOFTWAREPRODUKTET må ikke installeres, tilgås, vises, køres, deles eller bruges samtidigt på eller fra flere computere, herunder arbejdsstation, terminal eller andre digitale elektroniske enheder ("Enhed"). Med andre ord, hvis du har flere arbejdsstation, skal du erhverve en licens for hver arbejdsstation, hvor SOFTWAREN bruges.

(c) Sikkerhedskopi – Du må oprette sikkerhedskopier af SOFTWAREPRODUKTET, men du må på ethvert givet tidspunkt kun have en kopi installeret per licens. Du må kun bruge sikkerheds kopien til arkivering. Undtagen som udtrykkeligt angivet i denne SLUTBRUGERLICENSAFTALE, må du ikke på anden måde lave kopier af SOFTWAREPRODUKTET, herunder de trykte materialer, der følger med SOFTWAREN.

2. BESKRIVELSE AF ANDRE RETTIGHEDER OG BEGRÆNSNINGER

(a) Begrænsninger for reverse engineering, dekompilering og adskillelse – Du må ikke reverse engineere, dekompilere eller adskille SOFTWAREPRODUKTET, undtagen og kun i det omgang en sådan aktivitet er udtrykkeligt tilladt af gældende lov uanset denne begrænsning. Du må ikke foretage nogen ændring eller modifikation ved softwaren uden forudgående skriftlig tilladelse fra en repræsentant fra DSC. Du må ikke fjerne nogen oplysninger, mærker eller etiketten om ejendomsretten til softwaren fra softwaren. Du skal iværksætte rimelige foranstaltninger til at sikre overholdelse af vilkårene og betingelserne i denne SLUTBRUGERLICENSAFTALE.

(b) Adskillelse af komponenter – SOFTWAREPRODUKTET er givet i licens som et samlet produkt. Dets komponentdele må ikke adskilles til brug på mere end en HARDWARE-enhed.

(c) Samlet INTEGRERET PRODUKT – Hvis du har erhvervet denne SOFTWARE sammen med HARDWARE, er SOFTWAREPRODUKTET givet i licens sammen med HARDWAREN som et samlet integreret produkt. I det tilfælde må SOFTWAREPRODKTET kun bruges sammen med HARDWAREN som beskrevet i denne SLUTBRUGERLICENSAFTALE. (d) Udlejning – Du må ikke udleje, lease eller udlåne SOFTWAREPRODUKTET. Du må ikke gøre det tilgængelig for andre eller lægge det op på en server eller et websted.

(e) Overdragelse af softwareproduktet – Du må kun overdrage dine rettigheder under denne SLUTBRUGERLICENSAFTALE, som del i et permanent salg eller overdragelse af HARDWAREN, forudsat at du ikke beholder nogen kopier, men overdrager alt hørende til SOFTWAREPRODUKTET (herunder alle alle komponentdele, medier og trykte materialer, enhver opgradering og denne SLUTBRUGERLICENSAFTALE), og forudsat at modtageren erklærer sig enig i denne

SLUTBRUGERLICENSAFTALE. Hvis SOFTWAREPRODUKTET er en opgradering skal overdragelsen omfatte alle tidligere udgaver af SOFTWAREPRODUKTET.

(f) Ophævelse – Uden at forringe nogen andre rettigheder, kan DSC ophæve denne Slutbrugerlicensaftale, hvis du ikke overholder vilkårene og betingelserne i Slutbrugerlicensaftalen. I det tilfælde skal du ødelægge alle kopier af SOFTWAREPRODUKTET og alle det komponentdele.

(g) Varemærker – Denne SLUTBRUGERLICENSAFTALE tildeler dig ikke nogen rettigheder i forbindelse med noget varemærke eller servicemærker tilhørende DSC eller dets leverandører.

3. COPYRIGHT – Ophavsretten og alle intellektuelle rettigheder til dette SOFTWAREPRODUKT (herunder uden begrænsning til enhver form for billeder, fotografier og tekst i selve SOFTWAREPRODUKTET), det medfølgende trykte materiale og alle kopier af SOFTWAREPRODUKTET tilhører DSC eller virksomhedens leverandører. Du må ikke tage kopier af det trykte materialer, der følger med SOFTWAREPRODUKTET. Al ejendomsret og immaterielle rettigheder i og til indholdet, som kan tilgås gennem brug af SOFTWAREPRODUKTET, er ejendom tilhørende de respektive indholdsejere og kan være beskyttet af gældende love og traktater til beskyttelse af ophavsret og andre immaterielle rettigheder. Denne

SLUTBRUGERLICENSAFTALE tildeler dig ikke nogen ret til at bruge sådant indhold. Alle rettigheder som ikke udtrykkeligt er tildelt under denne SLUTBRUGERLICENSAFTALE forbeholdes af DSC og dets leverandører.

4. EKSPORTRESTRIKTIONER – Du accepterer, at du ikke må eksportere eller geneksportere SOFTWAREPRODUKTET til noget land, person eller enhed, der er underlagt Canadiske eksportrestriktioner.

5. LOVVALG – Denne softwarelicensaftale er underlagt lovene i provinsen Ontario, Canada.

6. VOLDGIFT – Enhver tvist, der måtte opstå i forbindelse med denne Aftale, skal afgøres ved endelig og bindende voldgiftsmægling i overensstemmelse med Voldgiftsloven, og parterne accepterer at være bundet af voldgiftsmæglerens beslutning. Voldgift skal finde sted i Toronto, Canada, og sproget for voldgiften skal være engelsk.

7. BEGRÆNSET GARANTI

(a) INGEN GARANTI - DSC LEVERER SOFTWAREN SOM DET ER OG FOREFINDES ("AS IS") UDEN GARANTI. DSC INDESTÅR IKKE FOR AT SOFTWAREN VIL OPFYLDE DINE KRAV ELLER AT BRUGEN AF SOFTWAREN VIL VÆRE UDEN AFBRYDELSER ELLER FOREGÅ FEJLFRIT.

(b) ÆNDRINGER I DRIFTSMILJØ - DSC kan ikke holdes ansvarlig for for problemer der opstår som følge af ændringer i HARDWARENS egenskaber eller for problemer i samspillet mellem SOFTWAREPRODUKTET og ikke-DSC-SOFTWAREeller -HARDWARERODUKTER.

(c) NSVARSBEGRÆNSNING; GARANTI AFSPEJLER REFLECTS ALLOKERING AF RISIKO - I ALLE TILFÆLDE, HVIS NOGEN BESTEMMELSE ANTYDER EN GARANTI ELLER BETINGELSE DER IKKE ER UDTRYKT I DENNE LICENSAFTALE, SÅ SKAL DSCs HELE ANSVAR EFTER NOGEN BESTEMMELSE UNDER DENNE

LICENSAFTALE VÆRE BEGRÆNSET TIL DET STØRSTE AF BELØBET DU FAKTISK HAR BETALT FOR LICENS TIL SOFTWAREPRODUKTET OG FEM CANADISKE DOLLARS (CAD\$5,00). DA NOGLE RETSOMRÅDER IKKE TILLADER UDELUKKELSE ELLER BEGRÆNSNING AF ANSVAR FOR FØLGE- ELLER HÆNDELIGE SKADER, SÅ ER DET MULIGT AT OVENFOR NÆVNTE BEGRÆNSNINGER IKKE GÆLDER FOR DIG.

(d) FRASKRIVELSE AF GARANTI - DENNE GARANTI INDEHOLDER HELE GARANTIEN OG TRÆDER I STEDET FOR ENHVER OG ALLE ANDRE GARANTIER, HVAD ENTEN DE ER UDTRYKT ELLER ANTYDET (HERUNDER ALLE UNDERFORSTÅEDE GARANTIER FOR SALGBARHED OG ANVENDELSE TIL ET BESTEMT FORMÅL.) OG ALLE ANDRE FORPLIGTELSER OG ANSVAR FOR DSC. DSC FREMSÆTTER INGEN ANDRE GARANTIER. DSC HVERKEN PÅTAGER ELLER AUTORISERER NOGEN ANDEN PERSON TIL AT GIVE SIG UD FOR AT HANDLE PÅ SINE VEGNE TIL AT MODIFICERE ELLER ÆNDRE DENNE GARANTI, ELLER AT PÅTAGE FOR SIG NOGEN ANDRE GARANTIER ELLER ANSVAR I FORBINDELSE MED DETTE SOFTWAREPRODUKT.

(e) ENESTE AFHJÆLPNING OG ABEGRÆNSNING AF GARANTI - DSC SKAL UNDER INGEN OMSTÆNDIGHEDER VÆRE ANSVARLIG FOR NOGEN SÆRLIGE SKADER, HÆNDELIGE SKADER, FØLGESKADER ELLER

INDIREKTE SKADER SOM FØLGE AF BRUD PÅ GARANTIEN, MISLIGEHOLDELSE AF KONTRAKT, FORSØMMELIGHED, SKÆRPET ANSVAR ELLER NOGEN ANDEN JURIDISK TEORI. SÅDANNE SKADER OMFATTER MEN ER IKKE BEGRÆNSET TIL TABT FORTJENESTE, TAB AF SOFTWAREPRODUKTET ELLER NOGET ANDET TILHØRENDE UDSTYR, KAPITALOMKOSTNING, OMKOSTNING VED ERSTATNINGS- ELLER UDSKIFTNINGSUDSTYR, ANLÆG ELLER SERVICES, NEDETID, INDKØBERS TID, KRAV FRA TREDJEMAND, HERUNDER KUNDER OG SKADER PÅ EJENDOM.

ADVARSEL: DSC anbefaler at hele systemet regelmæssigt testes fuldstændigt. Men på trods af hyppig testning og som følge af, men ikke begrænset til, kriminel pillen eller afbrydelse i strømforsyning, er det muligt at dette SOFTWAREPRODUKT ikke fungerer som forventet.

Sørg altid for at være i besiddelse af den seneste version af brugervejledningen. Opdaterede versioner af denne brugervejledning kan fås ved at kontakte din forhandler.

Varemærker, logoer og servicemærkater som er vist i denne publikation, er registreret i USA (eller andre lande). Ethvert misbrug af varemærker er strengt forbudt, og Tyco Security Products vil prompte håndhæve sine intellektuelle rettigheder i lovens bredeste udstrækning, herunder kriminel retsforfølgelse, hvor det måtte forekomme. Alle varemærker, der ikke ejes af Tyco Security Products, tilhører deres respektive ejere og er brugt med den fornødne tilladelse eller i henhold til gældende love. Produktudformning og specifikationer kan ændres uden forudgående varsel. De faktiske produkter kan afvige i udseende fra de viste billeder. Ikke alle produkter indeholder alle funktioner. Tilgængelighed varierer afhængigt af område. Kontakt din forhandler.

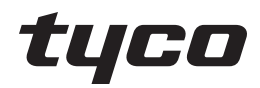

© 2018 Tyco Security Products. Alle rettigheder forbeholdes. www.dsc.com

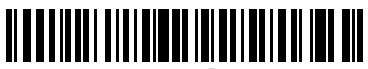

29010820R001